# **МІНІСТЕРСТВО ОСВІТИ І НАУКИ УКРАЇНИ**

**ХАРКІВСЬКИЙ НАЦІОНАЛЬНИЙ ЕКОНОМІЧНИЙ УНІВЕРСИТЕТ ІМЕНІ СЕМЕНА КУЗНЕЦЯ**

# **Методичні рекомендації до виконання лабораторних робіт з навчальної дисципліни "ПРОЕКТНЕ ФІНАНСУВАННЯ"**

**для студентів спеціальності 8.03050802 "Банківська справа" всіх форм навчання**

**Харків. Вид. ХНЕУ ім. С. Кузнеця, 2014**

Затверджено на засіданні кафедри банківської справи. Протокол № 1 від 27.08.2013 р.

**Укладач** Жуков В. В.

М54 Методичні рекомендації до виконання лабораторних робіт з навчальної дисципліни "Проектне фінансування" для студентів спеціальності 8.03050802 "Банківська справа" всіх форм навчання / укл. В. В. Жуков. – Х. : Вид. ХНЕУ ім. С. Кузнеця, 2014. – 32 с. (Укр. мов.)

Подано методичні рекомендації щодо вивчення та використання Microsoft Project з метою управління проектами. Запропоновано лабораторні роботи, виконання яких дозволить студентам набути навичок використання Microsoft Project з метою визначення завдань і цілей проекту, включати в список задачі різних типів, навчитися планувати ресурси та обчислювати витрати за проектом у Project за допомогою установлених правил. Наведено індивідуальні завдання з покроковим поясненням їхнього розв'язання та прикладом виконання.

Рекомендовано для студентів спеціальності 8.03050802 "Банківська справа" всіх форм навчання.

На даному етапі розвитку економіки в Україні, банки змушені шукати нові способи підвищення прибутковості своїх операцій. Одним зі шляхів рішення даної проблеми став швидкий розвиток нетипового раніше для банків фінансування інвестиційних проектів.

Дана робота містить методичні рекомендації з використання *Microsoft Project,* що є потужним інструментом керування проектами, де докладно розглянуто етапи розробки й реалізації проекту в Project.

Для студентів подано основи теорії керування проектами й розгорнутий опис робочого середовища Project*,* а також проводиться обговорення всіх основних етапів роботи над новим проектом у середовищі Project – виділення й створення завдань, розробка сіткового графіка, планування ресурсів і витрат, аналіз проекту і його оптимізація, а також контроль виконання проекту.

Головна мета лабораторних робіт – ознайомити студентів з основними прийомами роботи в Project у тому обсязі, що дозволить їм самостійно розробляти проекти й успішно управляти ними. Ефективне керування проектами в Project базується на основних принципах планування й керування проектами, а також на вмілому використанні стандартних засобів і інструментів програми.

Пропонований спосіб вивчення такого складного програмного продукту, як Project, цілком виправданий, а головне, ефективний, оскільки орієнтований на швидке одержання результату.

Наприкінці кожної лабораторної роботи пропонуються завдання для самостійного виконання. Лабораторні роботи дозволять за короткий час навчитися управляти проектами за допомогою Microsoft Project, причому робити це на професійному рівні.

Практичні навички, отримані в процесі роботи над проектом в Project, допоможуть студентам підвищити свій професійний рівень і успішно реалізувати більш складні проекти.

3

# **Лабораторна робота № 1. Визначення задач і цілей проекту**

**Мета лабораторної роботи** набути практичного досвіду у використанні програмного продукту Project з метою визначення задач і цілей проекту.

#### **Вимоги до виконавця**

Студент повинен:

- володіти навичками користувача персонального комп'ютера;
- знати термінологію автоматизації керування проектами;
- вміти створити план проекту;
- вміти сформувати мету проекту;
- вміти враховувати залежності, встановлені між завданнями.

#### **Теоретична база та порядок виконання роботи**

Після визначення мети й обмеження проекту, пропонується список задач (або робіт) з указаною датою початку й закінчення кожної задачі.

#### **Розглянемо два підходи до планування списку задач**

**Перший підхід** ґрунтується на складанні розкладу "знизу нагору", тобто в список заносяться всі задачі, потім за необхідністю їх поєднують у групи або в сумарні задачі.

Якщо використовувати **другий підхід**, то планування списку задач починається з визначенням окремих етапів або сумарних задач, які потім розбивають на окремі групи задач або окремі підзадачі. Який із цих підходів використовувати під час планування списку задач, немає вирішального значення. Головне, щоб план проекту включав усі необхідні роботи, виконання яких дозволить досягти його цілей з обліком наявних проектних обмежень.

## **Термінологія Project**

1. У Project замість терміна "робота" використовується інший термін – "задача".

2. Сумарними задачами в Project називаються задачі, що складаються з декількох підзадач. Програма Project автоматично обчислює тривалість сумарної задачі на основі даних вхідних у неї підзадач.

3. Під етапом мається на увазі група зв'язаних задач, завершення яких означає виконання важливої частини проекту.

## **Рекомендації до виконання завдання**

**Під час планування календарного графіка робіт враховуйте такі моменти:**

• Тривалість задачі повинна бути такою, щоб для неї нескладно було виділити ресурси.

• Для кожної задачі повинні бути чітко сформульовані критерії завершення.

• Рівень деталізації плану робіт повинен відповідати даному критерію: після закінчення кожної окремої задачі повинен бути отриманий конкретний результат.

• У плані проекту не повинно бути робіт типу "Відпустка" або "Перерва". Неробочі періоди повинні бути визначені в календарі ресурсу або задачі.

• У список задач необхідно додати "контрольні події" – віхи, які допоможуть вам відстежувати хід виконання проекту.

Розглянемо невеликий проект, що складається з п'яти задач (рис. 1.1).

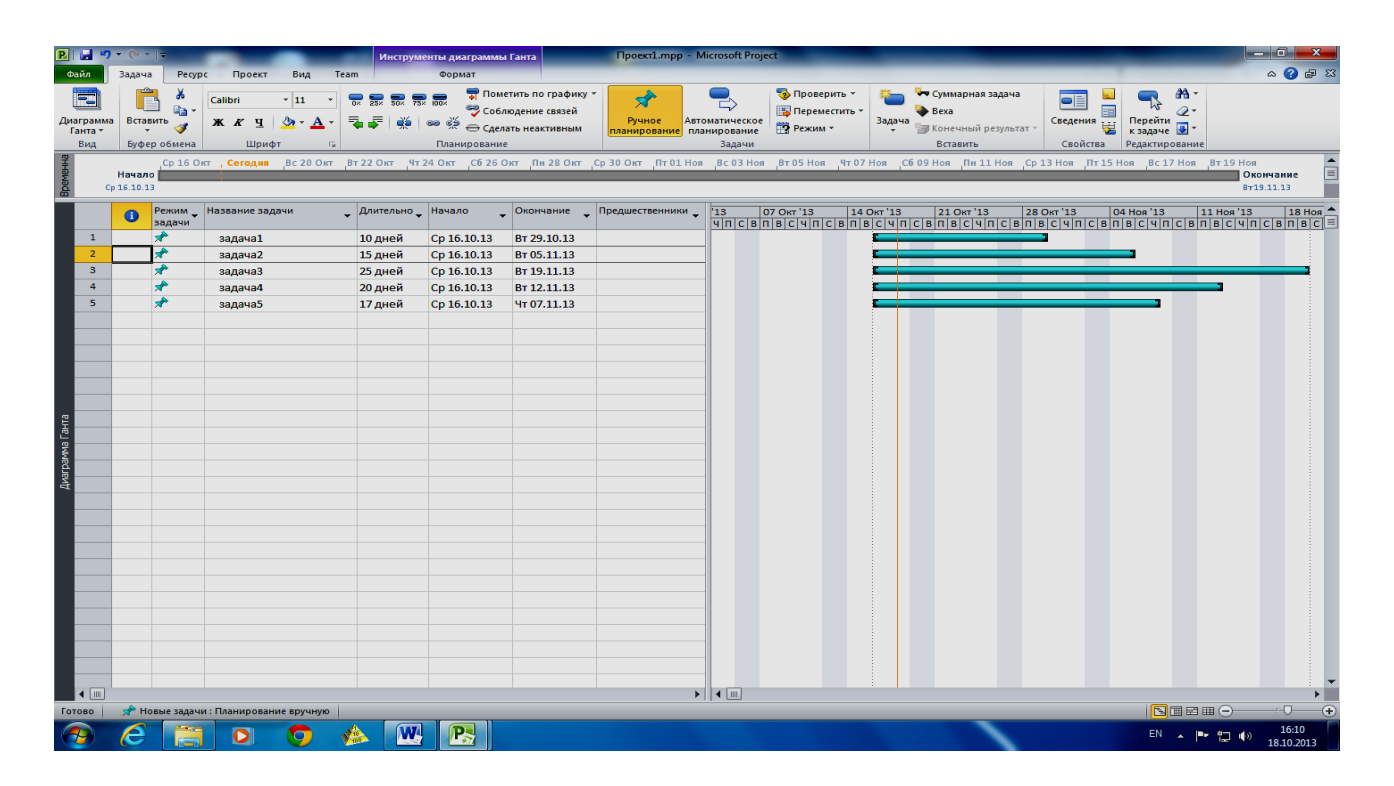

## Рис. 1.1. **Приклад планування проекту від дати початку** – **між задачами невизначені залежності**

За замовчуванням проект планується від дати початку. Після зазначення дати початку проекту Project планує початок всіх задач "якомога раніше". Початок виконання кожної задачі планується на найбільш ранній момент часу. Дата закінчення кожної задачі й усього проекту обчислюється автоматично.

Якщо ж указати залежності між задачами, зокрема визначити, що кожна наступна задача починається тільки після того, як завершена попередня, Project автоматично обчислює нову дату закінчення проекту (рис. 1.2).

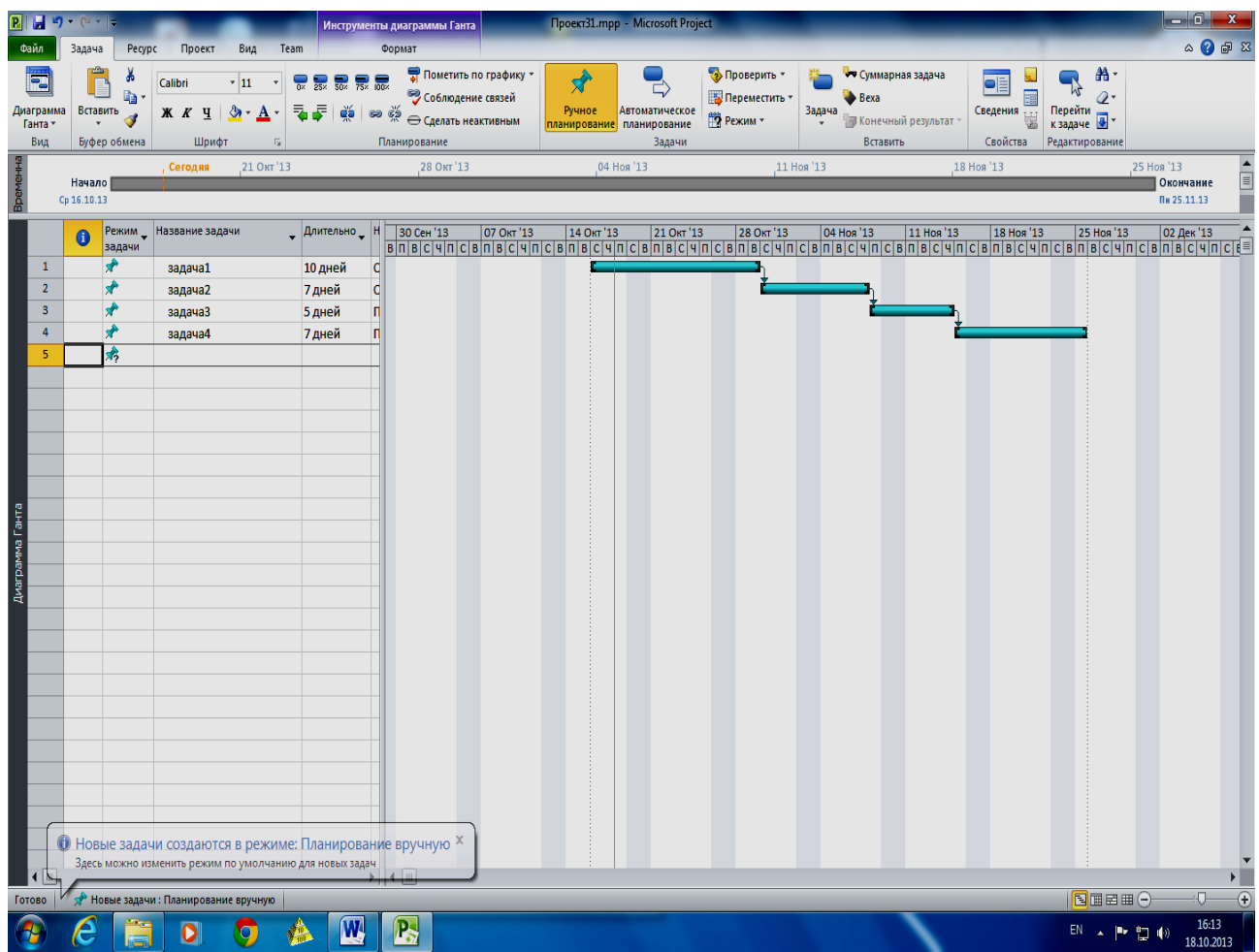

## Рис. 1.2. **Приклад планування проекту від дати початку** – **між задачами визначені залежності**

Більшість проектів краще планувати від дати початку. Але іноді проект варто планувати від дати закінчення. Припустимо, керівникові потрібно з'ясувати, коли варто почати проект, що повинен бути завершений до конкретної дати, або специфіка проекту така, що його краще планувати від дати закінчення. У цьому випадку після задачі дати закінчення проекту Project автоматично обчислює дати початку кожної задачі й усього проекту. У ході планування від дати закінчення Project визначає початок виконання усіх задач проекту на найпізніший момент часу.

## **Приклад**

Розглянемо той же проект, але будемо планувати його від дати закінчення. Припустимо, що проект необхідно завершити 18.10.2013 р.

Діаграми Ганта для цього проекту зображено на рис. 1.3 і 1.4.

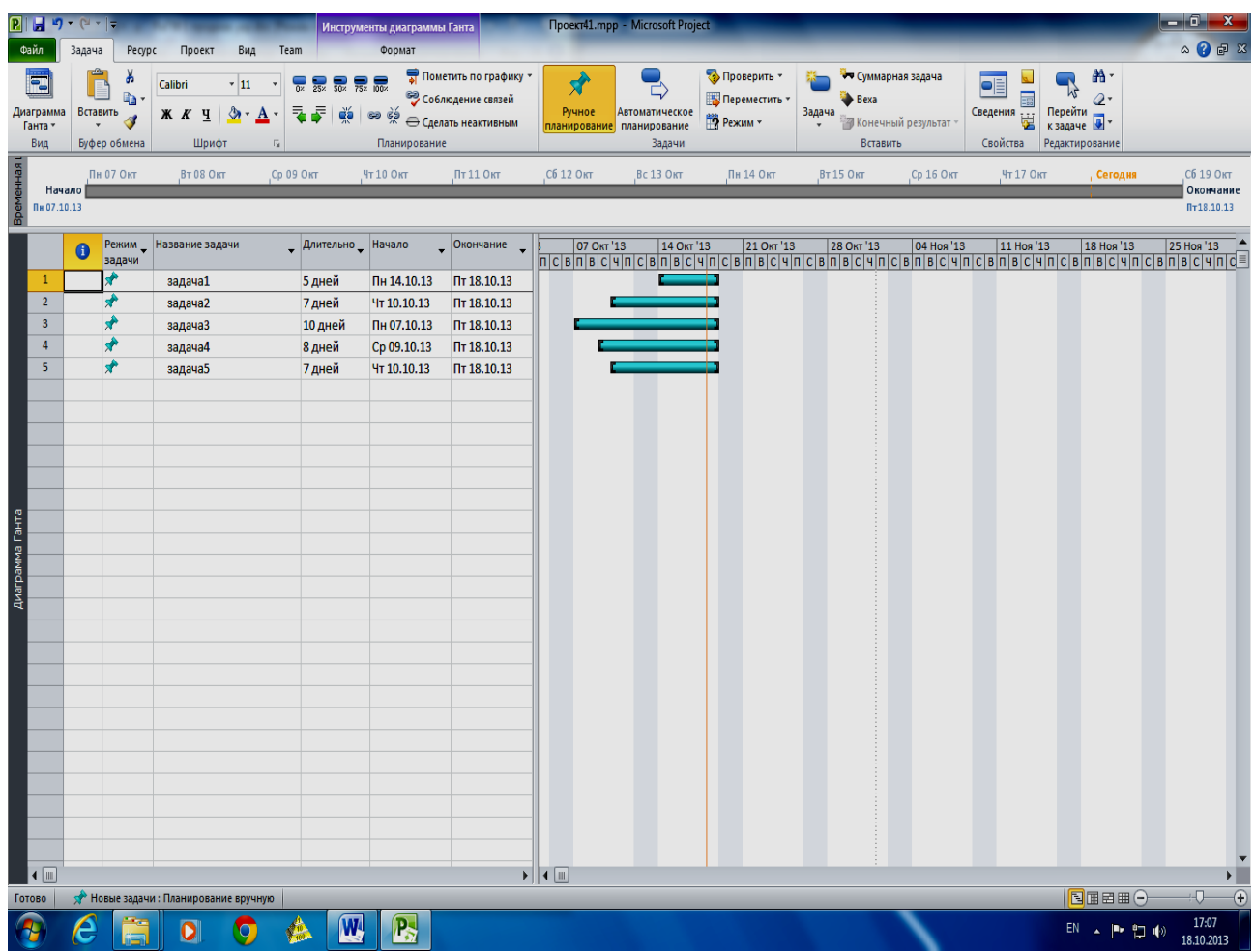

## Рис. 1.3. **Приклад планування проекту від дати закінчення – між задачами невизначені залежності**

У Project можна планувати проект або від дати початку, або від дати закінчення. Неможливо планувати проект із використанням обох дат. Безпосередньо перед уведенням задач варто вказати одну з дат. Іншу дату Project обчислить автоматично на підставі даних, уведених у план проекту.

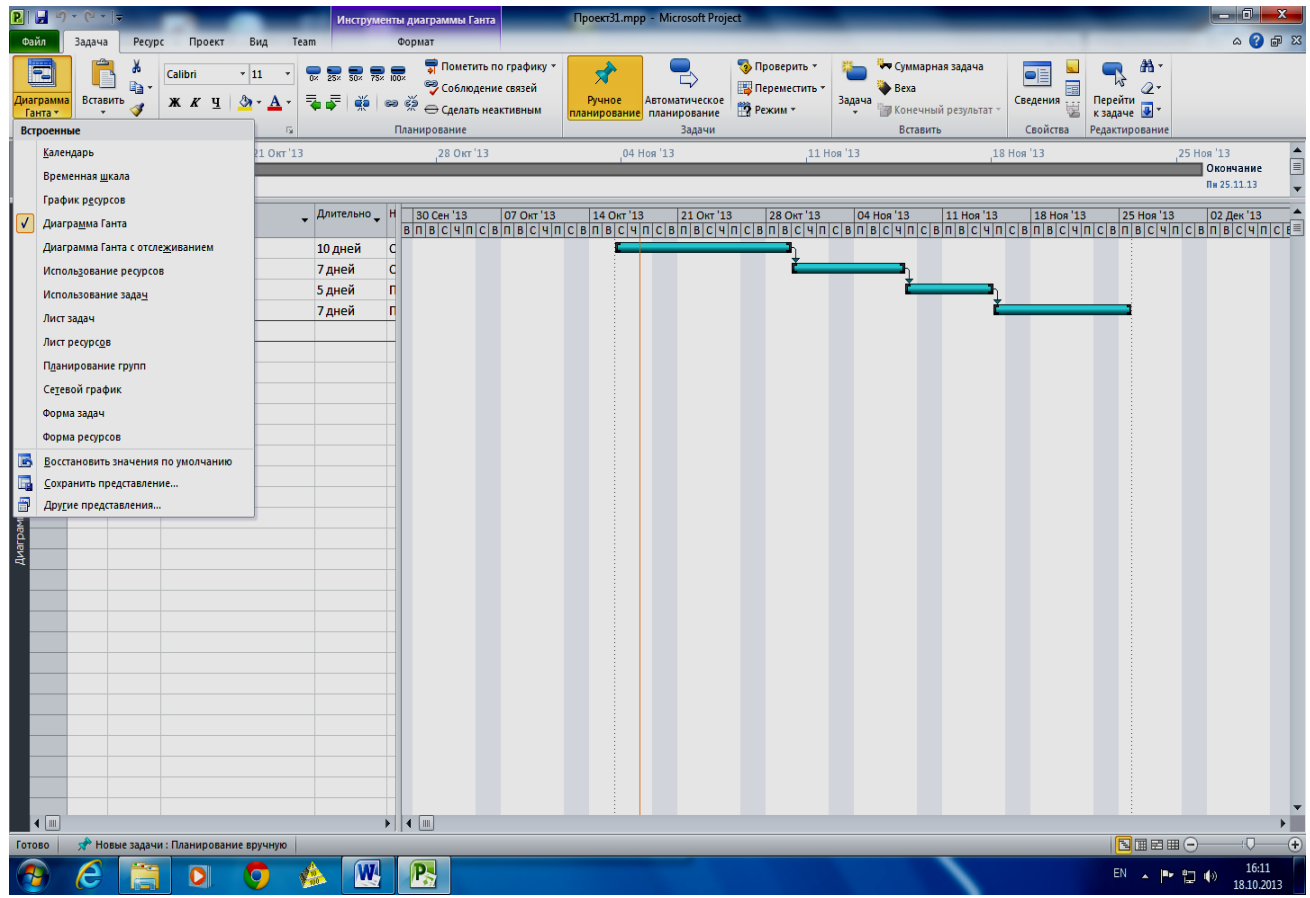

## Рис. 1.4. **Приклад планування проекту від дати закінчення – між задачами визначені залежності**

Проекти, подані на рис. 1.2 і 1.4, виявляються однаковими, бо всі п'ять задач у цих двох проектах критичні.

#### **Приклад. Планування некритичного завдання**

Припустимо, що одночасно з роботою "Задача 2" повинно початися виконання ще однієї роботи – "Задача 5". На виконання цієї роботи приділяється 3 робочих дні, крім того, "Задача 5" повинна завершитися до початку виконання роботи "Задача 4". Якщо проект планується від дати початку, то Project поставить початок виконання роботи "Задача 5" на дату 16.10.2013 р., тобто на найбільш ранній момент часу (рис. 1.5).

Якщо проект планується від дати закінчення (рис. 1.6), початок виконання роботи "Задача 5" буде заплановано на іншу дату – 15.11.2013 р., тобто на найбільш пізніший (з можливих) момент часу.

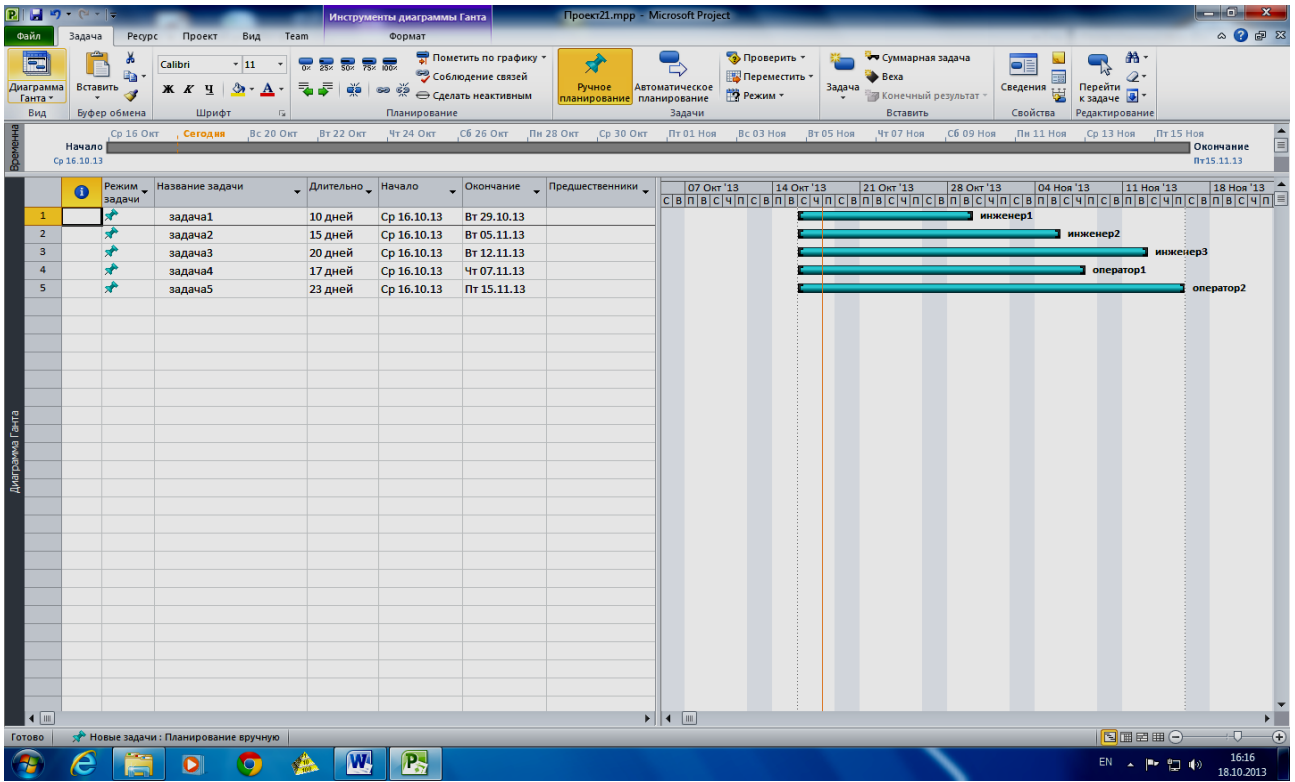

Рис. 1.5. **Приклад планування некритичної задачі – проект планується від дати початку**

|                                  | Файл                           | $P  H $ $P$ $\le$ $  $<br>Задача   | Pecypc       | Проект<br>Вид                                                                      | Team                        | Инструменты диаграммы Ганта<br>Формат                                                                         |                                            | Проект81.mpp - Microsoft Project         |                                       |                                                 |                                                                                 |                                                                                                    | $  x$<br>$\circ$ $\circ$ $\circ$ $\circ$                |  |
|----------------------------------|--------------------------------|------------------------------------|--------------|------------------------------------------------------------------------------------|-----------------------------|----------------------------------------------------------------------------------------------------|--------------------------------------------|------------------------------------------|---------------------------------------|-------------------------------------------------|---------------------------------------------------------------------------------|----------------------------------------------------------------------------------------------------|---------------------------------------------------------|--|
|                                  | E<br>Диаграмма<br>Ганта<br>Вид | ĥ<br>Вставить<br>Буфер обмена      | ÷<br>看-<br>3 | Calibri<br>~11<br>Ж $K$ Ч<br>$\mathbf{a}$ .<br>$\mathbf{A}$<br>Шрифт<br>$\sqrt{2}$ | $\overline{a}$<br>₹<br>Æ    | $75 \times 100$<br>$\frac{dS}{dt}$ $\Rightarrow$ $\frac{dS}{dt}$ $\ominus$ Сделать неактивным<br>Планирование | Пометить по графику *<br>Соблюдение связей | À<br>Ручное<br>планирование планирование | ς.<br><b>Автоматическое</b><br>Задачи | • Проверить<br>Переместить<br><b>ПО Режим</b> - | <b>У Суммарная задача</b><br>Bexa<br>Задача<br>И Конечный результат<br>Вставить | 船·<br>最<br>$Q_{\tau}$<br>Перейти<br>к задаче<br>Сведения<br>Свойства<br>Редактирование                                                                                                    |                                                         |  |
| $rac{a}{b}$<br>Bpe <sub>Ne</sub> |                                | 21 Окт '13<br>Начало<br>Пт18.10.13 |              |                                                                                    | 28 OKT '13                  |                                                                                                    |                                            | 11 Ноя '13<br>04 Ноя '13                 |                                       |                                                 | 18 Ноя '13                                                                      | 25 Hos '13                                                                                                    | E<br>Окончание<br>Yr28.11.13                            |  |
|                                  | $\mathbf{1}$                   | $\bullet$<br>$\star$               | задачи       | Режим Haзвание задачи<br>задача 1                                                  | Длительно Начало<br>10 дней | Пт 18.10.13                                                                                                   | Чт 31.10.13                                | <b>Окончание</b> Предшественники Окт'13  |                                       |                                                 |                                                                                 | $\frac{ \text{Orr 13} }{ \text{B} C \text{q} D \text{C} \text{B} \text{q} D \text{C} \text{B} \text{q} D \text{C} \text{B} \text{B} \text{C} \text{q} D \text{C} \text{B} \text{B} \text{C} \text{q} D \text{C} \text{B} \text{B} \text{C} \text{q} D \text{C} \text{B} \text{B} \text{C} \text{q} D \text{C} \text{B} \text{B} \text{C} \text{q} D \text{C} \text{B} \text{B} \text{C} \text{q} D \text{C} \text$ |                                                         |  |
|                                  | $\overline{2}$<br>$\mathbf{3}$ | ₩<br>₩                             |              | задача2<br>задача3                                                                 | 7 дней<br>8 дней            | Cp 06.11.13<br>BT 19.11.13                                                                                    | Чт 14.11.13<br>Чт 28.11.13                 | 10Н+3 дней<br>2ОН+2 дней                 |                                       |                                                 |                                                                                 |                                                                                                    |                                                         |  |
|                                  |                                |                                    |              |                                                                                    |                             |                                                                                                    |                                            |                                          |                                       |                                                 |                                                                                 |                                                                                                    |                                                         |  |
|                                  |                                |                                    |              |                                                                                    |                             |                                                                                                    |                                            |                                          |                                       |                                                 |                                                                                 |                                                                                                    |                                                         |  |
|                                  |                                |                                    |              |                                                                                    |                             |                                                                                                    |                                            |                                          |                                       |                                                 |                                                                                 |                                                                                                    |                                                         |  |
| Диаграмма Ганта                  |                                |                                    |              |                                                                                    |                             |                                                                                                    |                                            |                                          |                                       |                                                 |                                                                                 |                                                                                                    |                                                         |  |
|                                  |                                |                                    |              |                                                                                    |                             |                                                                                                    |                                            |                                          |                                       |                                                 |                                                                                 |                                                                                                    |                                                         |  |
|                                  |                                |                                    |              |                                                                                    |                             |                                                                                                    |                                            |                                          |                                       |                                                 |                                                                                 |                                                                                                    |                                                         |  |
|                                  |                                |                                    |              |                                                                                    |                             |                                                                                                    |                                            |                                          |                                       |                                                 |                                                                                 |                                                                                                    |                                                         |  |
|                                  |                                |                                    |              |                                                                                    |                             |                                                                                                    |                                            |                                          |                                       |                                                 |                                                                                 |                                                                                                    |                                                         |  |
|                                  | $\sqrt{m}$                     |                                    |              |                                                                                    |                             |                                                                                                    |                                            |                                          | $\blacktriangleright$ $\parallel$ 1   | $\boxed{\mathbf{m}}$                            |                                                                                 |                                                                                                    | $\blacktriangleright$                                   |  |
| Готово                           |                                |                                    |              | <b>У Новые задачи: Планирование вручную</b><br>0<br>9                              | $\overline{\mathbf{w}}$     | $P_{z}$                                                                                                    |                                            |                                          |                                       |                                                 |                                                                                 | 图面田田○<br>EN A P 四秒                                                                                                    | $\overline{r}$<br>$\overline{C}$<br>17:04<br>18.10.2013 |  |

Рис. 1.6. **Приклад планування некритичної задачі – проект планується від дати закінчення**

Процес складання календарного плану робіт на цьому етапі планування нескладний.

Студент визначає дату початку або дату закінчення проекту, потім вводить назву задачі і вказує її тривалість. Під час планування від дати початку проекту Project автоматично обчислює дати закінчення кожної задачі з визначеною тривалістю. Під час планування від дати закінчення проекту Project автоматично обчислює дату початку кожної задачі з визначеною тривалістю. Під час зміни тривалості задачі перепланування, пов'язаних з нею задач, Project виконує автоматично. У наведених прикладах студент переконується, що поряд із такими факторами планування, як тривалість задачі й спосіб планування проекту, у ході обчислення дат початку й закінчення задачі ураховуються залежності, встановлені між задачами. Після створення списку задач і визначення всіх залежностей варто перевірити, як задачі співвідносяться одна з одною і наскільки вони відповідають важливим датам.

#### **Термінологія Project**

Планування задач Project здійснює з урахуванням календаря проекту. У календарі проекту визначено робочий час для ресурсів і задач. Зміна календаря проекту спричиняє зміни в календарному плані проекту.

У процесі складання списку задач може виникнути необхідність сформувати ієрархічну структуру проекту. Подання проекту у вигляді ієрархічної структури спрощує планування й керування складними проектами.

## **Завдання для самостійного опрацювання з Project. Створення проекту**

Для того, щоб створити план проекту, поданого на рис. 1.5 (або рис. 1.6), виконайте:

1. Запустіть Project.

2. У меню **Проект** виберіть команду **Відомості про проект.**

3. У діалоговому вікні, що **відкрилося, Відомості про проект для "Проект1"** визначите такі параметри.

4. У поле **Поточна дата** встановіть поточну дату, наприклад, 01.01.2013 р.

5. Зі списку, що **розкривається, Планування** виберіть одне зі значень – **дати початку** проекту **або дати закінчення** проекту.

Якщо проект планується від дати початку, у поле **Дата початку**  встановіть дату початку проекту (наприклад, 16.02.2013 р.).

Якщо проект планується від дати закінчення, у поле **Дата закінчення** встановіть дату закінчення проекту (наприклад, 4.03.2013 р.).

6.У списку **Календар** виберіть значення **Стандартний.**

7.Закрийте діалогове вікно **Відомості про проект для "Проект1", натискнувши** кнопу OK.

## **Лабораторна робота № 2. Визначення параметрів задач**

**Мета** – навчитися включати до списку задачі різних типів.

#### **Вимоги до виконавця**

Студент повинен:

- володіти навичками користувача персонального комп'ютера;
- знати термінологію автоматизації керування проектами;

 вміти встановити зазначені параметри проекту та встановити їх вплив на планування всіх задач проекту;

- вміти створити план проекту;
- вміти визначити залежності між задачами.

## **Теоретична база та порядок виконання роботи**

Під час планування задач Project ураховує безліч факторів. Вплив на план проекту роблять спосіб планування проекту (від дати початку або від дати закінчення) і календар проекту. Зазначені параметри проекту визначаються користувачем під час створення проекту і впливають на планування всіх задач проекту. Крім параметрів проекту, необхідно визначити параметри задач. Найбільш важливими з них є такі:

- тип задач;
- залежності;
- обмеження;
- призначення.

У Project кожній задачі можна призначити свій календар, що відрізняється від календаря проекту. Якщо для задачі визначений інший календар, Project планує її з урахуванням календаря задач.

#### **Типи задач у Project**

У список задач у Project можна включити задачі таких типів. **Звичайні задачі** (підзадачі), або просто задачі.

**Повторювані задачі** – це задачі, які повторюються через регулярні інтервали часу. Якщо інтервали часу між повтореннями однакові (наприклад, щомісячна або щотижнева нарада за підсумками роботи), то цю задачу можна визначити як повторювану.

**Віхи** – завершення якого-небудь важливого етапу проекту. В Project задачі з нульовою тривалістю автоматично визначаються як віхи. Як віху можна визначити також задачу, тривалість якої не дорівнює нулю.

**Сумарні задачі** – це задачі, що містять підзадачі. Тривалість сумарної задачі не дорівнює сумарній тривалості всіх її підзадач, а дорівнює періоду між найбільш ранньою датою початку й найбільш пізньою датою закінчення з усіх її підзадач.

Кожний тип задач у Project відображається по-різному. Всі перераховані типи задач указує користувач. Критичні й некритичні задачі Project визначає автоматично на основі даних, уведених користувачем.

#### **Залежності**

У процесі складання плану робіт дуже важливо визначити залежності між задачами. Як правило, залежність установлюється між датою закінчення однієї задачі й датою початку іншої. Зв'язки між задачами проекту можуть бути більш складними.

Якщо між задачами встановлено зв'язок, Project обчислює дату початку (або закінчення) з обліком дати початку (або закінчення) задачі. На результат обчислень впливає також тип залежності.

#### **Термінологія Project**

Попередником називається задача, виконання якої необхідно почати або завершити до початку або закінчення виконання іншої задачі. Послідовником у Project називається задача, виконання якої не може початися або завершитися до початку або закінчення виконання іншої задачі.

Залежності між задачами можна доповнити, вказавши час випередження або час запізнення. Час запізнення визначає затримку між закінченням задачі-попередника й початком задачі-послідовника.

#### **Обмеження для задач**

Під час планування задач Project установлює обмежуючу умову на дату початку або закінчення задачі. Якщо проект планується від дати початку, Project автоматично встановлює для кожної задачі проекту обмеження "Якомога раніше".

Під час планування проекту від дати закінчення для всіх задач установлюється обмеження "Якнайпізніше". Користувач може встановити для задачі більш тверде обмеження, наприклад, можна зажадати, щоб виконання задачі починалося в певний день або закінчувалося не пізніше певної дати.

## **Термінологія Project**

Обмеження в Project становить умову на дату початку або закінчення задачі. Обмеження встановлює користувач або програма Project. Якщо користувач увів тривалість задачі, Project автоматично встановить для цієї задачі обмеження "Якомога раніше", якщо проект планується від дати початку, або обмеження "Якнайпізніше", якщо проект планується від дати закінчення. Але, припустимо, що користувач замість тривалості завдання увів дату її закінчення. При способі планування проекту від дати початку Project установить для цієї задачі обмеження "Закінчення не раніше" (ЗHP). У тому випадку, коли проект планується від дати закінчення, вказівка дати закінчення задачі замість її тривалості призведе до того, що для цієї задачі буде встановлено обмеження "Закінчення не пізніше" (ЗНП).

Усього існує вісім типів обмежень. Усі обмеження розділяються на тверді, гнучкі й помірковано тверді.

**Гнучке обмеження** не прив'язує задачу до певної дати.

Помірковано тверді обмеження при змінах календарного плану не дозволять перепланувати завдання до або після дати, установленої користувачем.

Тверді обмеження мають пріоритет над будь-якими залежностями задачі і не дозволяють перепланувати початок або закінчення задачі на дату, відмінну від тієї, котру визначив користувач (рис. 2.1).

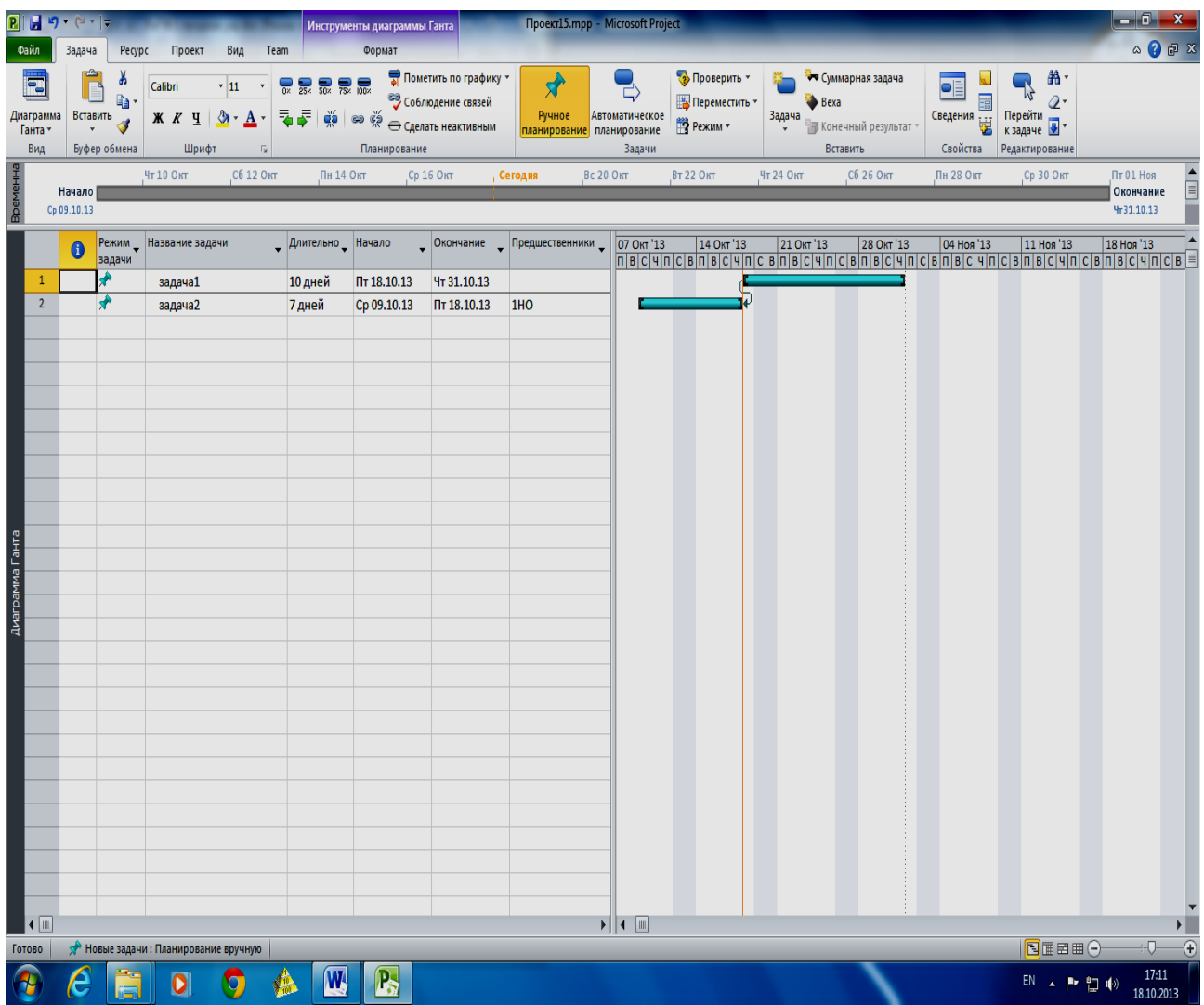

## Рис. 2.1. **Задача 1, призначене тверде обмеження "Фіксований початок"**

Застосовувати тверді й помірковано тверді обмеження треба тільки в тих випадках, коли це дійсно необхідно. Це пов'язано з тим, що, якщо для задачі використовуються гнучкі обмеження, Project розраховує календарний план відповідно до внесених у нього змін. Більш тверді обмеження звужують можливості Project. Так, якщо задачі поставлено тверде обмеження, Project не зможе перепланувати задачу на більш ранній (або більш пізній) момент часу.

## **Завдання для самостійного опрацювання з Project. Створення проекту**

Після настроювання параметрів проекту можна приступати до визначення його задач. Опис задач створюваного проекту подано в табл. 1. Початок проекту запланований на дату 16.02.2013 р. Всі залежності між задачами мають тип " закінчення-початок ".

Таблиця 1

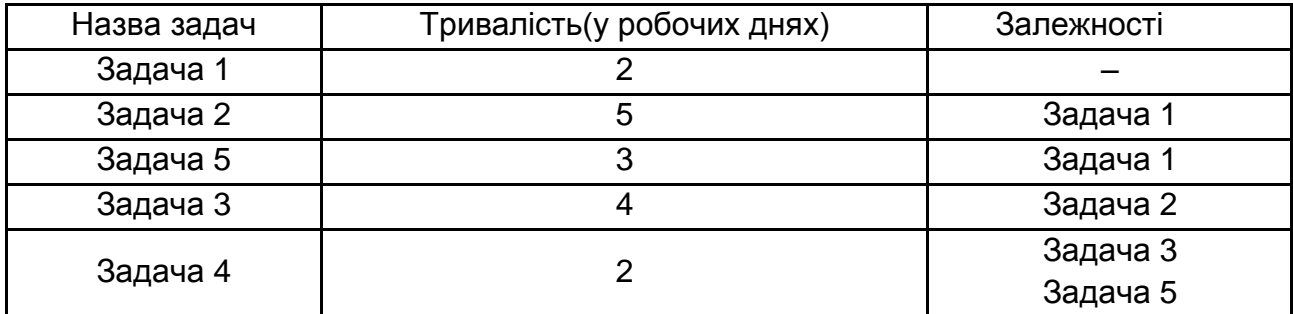

#### **Опис завдань проекту**

**Приклад.** У поданні **Діаграма Ганта** відображаються список задач і часовий графік проекту, у поданні **Аркуш ресурсів** відображаються відомості про ресурси проекту, у поданні **Сітковий графік** – сітковий графік проекту.

Уведення даних у задачах проекту зручно виконувати в таблиці **Уведення,** що є в поданні **Діаграма Ганта.** Ця таблиця відображається в поданні **Діаграма Ганта** за замовчуванням (рис. 1.6). Якщо на екрані вашого комп'ютера після запуску Project відображається інша таблиця або взагалі інше подання, то перед уведенням задач виконайте такі дії:

• Для того, щоб перейти до подання **Діаграма Ганта,** виберіть команду **Діаграма Ганта** в меню Вид.

• Щоб у поданні **Діаграма Ганта** відображалася таблиця **Уведення,**  виберіть команду **Вид → Таблиця → Уведення**.

Відкрийте діалогове вікно **Відомості про проект** і визначте для нового проекту тип планування **від дати початку,** дату початку проекту, протікаючу дату й календар **Стандартний**.

Після цього в поля таблиці **Уведення** введіть дані.

1. У поле **Назва задачі** введіть назви задач. Після уведення назви задачі на діаграмі Ганта, розташованої в правій частині подання **Діаграма Ганта,** з'явиться відрізок, що відповідає даній задачі.

2. У поле **Тривалість** укажіть тривалість задач у днях. Зверніть увагу на те, що після зазначення тривалості задачі в полі **Закінчення**  автоматично змінюється дата закінчення задачі.

3. У поле **Попередники** вкажіть номер задачі-попередника. Якщо задача має декілька попередників, уведіть номери задач-попередників через крапку з комою. Зверніть увагу на те, що після зазначення залежностей автоматично змінюються дати початку й закінчення задач.

4. Виділіть назви всіх задач, і натисніть кнопку. На рівень нижче, розташованої на панелі інструментів **Форматування**.

Якщо все зроблено правильно, то створений вами проект буде таким же, як і проект, наведений на рис. 1.5 (у тому випадку, якщо проект планується від дати початку), або таким же, як проект, наведений на рис. 1.6 ( під час планування проекту від дати закінчення).

## **Лабораторна робота № 3. Ресурсне планування**

**Мета** – навчитися планувати ресурси та обчислювати витрати за проектом у *Project* за допомогою встановлених правил.

#### **Вимоги до виконавця**

Студент повинен:

- вміти контролювати загрузку ресурсів;
- вести облік затрат на ресурси;
- вміти планувати ресурси та обчислювати витрати за проектом.

## **Теоретична база та порядок виконання роботи**

У *Project* ресурсне планування – це більш трудомісткий процес у порівнянні з плануванням завдань. І пов'язано це не тільки з тим, що розподіл ресурсів може впливати на строки і якість виконання робіт. У *Project* вартість окремих завдань і загальна вартість проекту залежать від тих даних, які вводяться користувачем у план проекту на етапі ресурсного планування.

Ресурси використовуються в проекті в тих випадках, коли потрібно:

• контролювати обсяг виконаної роботи й кількість використаних матеріалів;

- контролювати завантаження ресурсів;
- вести облік витрат на ресурси;
- забезпечити повний облік витрат за проектом і прозорість проекту.

У ході чіткого розподілу відповідальності за виконання задач менша ймовірність залишити якусь задачу без уваги.

#### **Термінологія Project**

Ресурсами в Project є люди, устаткування й матеріали, які використовуються для виконання задач проекту. Люди й устаткування, що виконують роботу із завданнями, відносяться до трудових ресурсів; комплектуючі, енергоносії та інші матеріали – до матеріальних ресурсів. Додатково до матеріальних і трудових ресурсів у Project є витратні ресурси. Витратні ресурси дозволяють фіксувати витрати, не пов'язані із тривалістю завдання або обсягом робіт. Наприклад, вартість авіаквитків або витрати на організацію каве-брейку можна визначити, як витратні ресурси. Для кожного типу ресурсів є свої особливості обліку й планування.

Планування ресурсів у Project починається із вказівки типу ресурсу. Після цього для трудового ресурсу визначається його доступність*,* тобто кількість робочого часу, протягом якого ресурс буде зайнятий виконанням завдань проекту. Для матеріальних ресурсів необхідно вказати одиницю виміру матеріалу. Для витратних ресурсів (після призначення їхнім завданням) необхідно вказати вартість окремих призначень.

## **Трудові ресурси**

До трудових ресурсів відносяться люди й устаткування, які виконують задачі, витрачаючи на них свій час. Для визначення трудового ресурсу обов'язково вказати максимальне число одиниць використання ресурсу й число одиниць призначення*.* Якщо час роботи ресурсу відрізняється від того, який зазначено в календарі проекту або завдання, необхідно також створити календар ресурсу, визначивши в ньому робочий і неробочий час ресурсу.

Максимальне число одиниць – це той час, що ресурс може "приділити" проекту в цілому. Максимальне число одиниць виражається у відсотках або відносних одиницях. Якщо ресурс зайнятий у проекті весь свій робочий час, максимальне число одиниць установлюється рівнем 100 %. При частковій зайнятості ресурсу встановлюється інше значення, наприклад 30 або 80 %. Максимальне число одиниць використання трудового ресурсу визначає його завантаженість роботою.

Максимальне число одиниць використання ресурсу визначається в полі **Максимальне число**, що є в таблиці **Ввод** у поданні **Аркуш** ресурсів (рис. 3.1).

|               | $P  H $ $P$ $V$ $V$ $V$<br>Проект199.mpp - Microsoft Project<br>Инструменты листа ресурсов |                      |                                                                                         |                          |                                                                                        |                            |                                                                                                    |                                                      |               |                            |                                                             |                                                |                                        |                                                                      |                                         |                                                                          |                         |
|---------------|--------------------------------------------------------------------------------------------|----------------------|-----------------------------------------------------------------------------------------|--------------------------|----------------------------------------------------------------------------------------|----------------------------|----------------------------------------------------------------------------------------------------|------------------------------------------------------|---------------|----------------------------|-------------------------------------------------------------|------------------------------------------------|----------------------------------------|----------------------------------------------------------------------|-----------------------------------------|--------------------------------------------------------------------------|-------------------------|
| Файл          |                                                                                            | Задача               | Pecypc<br>Проект                                                                        | Вид                      | Team                                                                                   |                            | Формат                                                                                                    |                                                      |               |                            |                                                             |                                                |                                        |                                                                      |                                         |                                                                          | △ ● ■ 83                |
|               | E<br>Диаграмма<br>Ганта<br>Вид                                                             | Вставить             | do.<br>Calibri<br>la·<br>$X X Y \underline{u} \longrightarrow A$ .<br>ď<br>Буфер обмена | $\cdot$ 11<br>Шрифт      | $\overline{\overline{\mathfrak{g}_{\mathbb{R}}}}$<br>$\bar{\phantom{a}}$<br>$\sqrt{2}$ | $\overline{\overline{25}}$ | $\frac{1}{50}$ $\frac{1}{75}$ $\frac{1}{100}$<br>$\overline{\mathbb{F}}\mid \check{\mathbb{R}}\mid \text{ as } \check{\mathbb{R}}\rightarrow \text{Cgenarb heat}$<br>Планирование | Пометить по графику *<br><b>ВЭ</b> Соблюдение связей |               | 矛<br>Ручное                | E)<br>Автоматическое<br>планирование планирование<br>Задачи | √ Проверить<br><b>В</b> Переместить<br>Режим - | Bexa<br>Задача                         | <b>У Суммарная задача</b><br><b>• Конечный результат</b><br>Вставить | $=$<br>$\equiv$<br>Сведения<br>Свойства | 船-<br>M<br>$\mathcal{Q}$<br>Перейти<br>к задаче<br><b>Редактирование</b> |                         |
|               |                                                                                            |                      | Пт 18 Окт                                                                               |                          | Вс 20 Окт, Сегодня Вт 22 Окт                                                           |                            |                                                                                                    | Чт 24 Окт                                            | Сб 26 Окт     |                            | Лн 28 Окт                                                   | Ср 30 Окт                                      | Пт 01 Ноя                              | Вс 03 Ноя                                                            | Вт 05 Ноя                               |                                                                          | Чт 07 Ноя               |
| Временна      |                                                                                            | Начало<br>RT18.10.13 |                                                                                         |                          |                                                                                        |                            |                                                                                                    |                                                      |               |                            |                                                             |                                                |                                        |                                                                      |                                         |                                                                          | Окончание<br>Yr07.11.13 |
|               |                                                                                            | ❶                    | Название ресурса                                                                        | $\overline{\phantom{a}}$ | Tun                                                                                    |                            | Единицы<br>• измерения<br>$\blacktriangledown$<br>материалов                                                                                                    | Краткое<br>название •                                | <b>Fpynna</b> | Макс.<br>• единиц • ставка | Стандартная                                                 | Ставка<br>• сверхурочных • использ.            | Затраты на<br>$\overline{\phantom{a}}$ | Начисление                                                           | Базовый<br>• календарь                  | Код<br>۰                                                                 | •бавить новый ▲<br>⊫    |
|               | $\mathbf 1$                                                                                |                      | инженер1                                                                                |                          | Трудовой                                                                               |                            |                                                                                                    | и                                                    |               | 100%                       | 20,000/u                                                    | 0,000/4                                        |                                        | 0,000 Пропорциональнс Стандартный                                    |                                         |                                                                          |                         |
|               | $\overline{2}$                                                                             |                      | инженер2                                                                                |                          | Трудовой                                                                               |                            |                                                                                                    | и                                                    |               | 100%                       | 30,00 <sup>2</sup> /4                                       | 0,008/u                                        |                                        | 0,008 Пропорциональнс Стандартный                                    |                                         |                                                                          |                         |
|               | $\overline{\mathbf{3}}$                                                                    |                      | инженер3                                                                                |                          | Трудовой                                                                               |                            |                                                                                                    | M                                                    |               | 100%                       | 40,008/4                                                    | 0,008/4                                        |                                        | 0,008 Пропорциональнс Стандартный                                    |                                         |                                                                          |                         |
|               | $\overline{4}$                                                                             |                      | оператор                                                                                |                          | Трудовой                                                                               |                            |                                                                                                    | $\circ$                                              |               | 100%                       | 25,00 <sup>2</sup> /u                                       | $0,00$ a/u                                     |                                        | 0,008 Пропорциональнс Стандартный                                    |                                         |                                                                          |                         |
|               | $\sqrt{5}$                                                                                 |                      | кирпич                                                                                  |                          | Материальный шт                                                                        |                            |                                                                                                    | <b>K</b>                                             |               |                            | 100,008                                                     |                                                |                                        | 0,008 Пропорционально                                                |                                         |                                                                          |                         |
|               |                                                                                            |                      |                                                                                         |                          |                                                                                        |                            |                                                                                                    |                                                      |               |                            |                                                             |                                                |                                        |                                                                      |                                         |                                                                          |                         |
|               |                                                                                            |                      |                                                                                         |                          |                                                                                        |                            |                                                                                                    |                                                      |               |                            |                                                             |                                                |                                        |                                                                      |                                         |                                                                          |                         |
|               |                                                                                            |                      |                                                                                         |                          |                                                                                        |                            |                                                                                                    |                                                      |               |                            |                                                             |                                                |                                        |                                                                      |                                         |                                                                          |                         |
|               |                                                                                            |                      |                                                                                         |                          |                                                                                        |                            |                                                                                                    |                                                      |               |                            |                                                             |                                                |                                        |                                                                      |                                         |                                                                          |                         |
|               |                                                                                            |                      |                                                                                         |                          |                                                                                        |                            |                                                                                                    |                                                      |               |                            |                                                             |                                                |                                        |                                                                      |                                         |                                                                          |                         |
|               |                                                                                            |                      |                                                                                         |                          |                                                                                        |                            |                                                                                                    |                                                      |               |                            |                                                             |                                                |                                        |                                                                      |                                         |                                                                          |                         |
| Лист ресурсов |                                                                                            |                      |                                                                                         |                          |                                                                                        |                            |                                                                                                    |                                                      |               |                            |                                                             |                                                |                                        |                                                                      |                                         |                                                                          |                         |
|               |                                                                                            |                      |                                                                                         |                          |                                                                                        |                            |                                                                                                    |                                                      |               |                            |                                                             |                                                |                                        |                                                                      |                                         |                                                                          |                         |
|               |                                                                                            |                      |                                                                                         |                          |                                                                                        |                            |                                                                                                    |                                                      |               |                            |                                                             |                                                |                                        |                                                                      |                                         |                                                                          |                         |
|               |                                                                                            |                      |                                                                                         |                          |                                                                                        |                            |                                                                                                    |                                                      |               |                            |                                                             |                                                |                                        |                                                                      |                                         |                                                                          |                         |
|               |                                                                                            |                      |                                                                                         |                          |                                                                                        |                            |                                                                                                    |                                                      |               |                            |                                                             |                                                |                                        |                                                                      |                                         |                                                                          |                         |
|               |                                                                                            |                      |                                                                                         |                          |                                                                                        |                            |                                                                                                    |                                                      |               |                            |                                                             |                                                |                                        |                                                                      |                                         |                                                                          |                         |
|               |                                                                                            |                      |                                                                                         |                          |                                                                                        |                            |                                                                                                    |                                                      |               |                            |                                                             |                                                |                                        |                                                                      |                                         |                                                                          |                         |
|               |                                                                                            |                      |                                                                                         |                          |                                                                                        |                            |                                                                                                    |                                                      |               |                            |                                                             |                                                |                                        |                                                                      |                                         |                                                                          |                         |
|               |                                                                                            |                      |                                                                                         |                          |                                                                                        |                            |                                                                                                    |                                                      |               |                            |                                                             |                                                |                                        |                                                                      |                                         |                                                                          |                         |
|               |                                                                                            |                      |                                                                                         |                          |                                                                                        |                            |                                                                                                    |                                                      |               |                            |                                                             |                                                |                                        |                                                                      |                                         |                                                                          |                         |
|               |                                                                                            |                      |                                                                                         |                          |                                                                                        |                            |                                                                                                    |                                                      |               |                            |                                                             |                                                |                                        |                                                                      |                                         |                                                                          |                         |
|               |                                                                                            |                      |                                                                                         |                          |                                                                                        |                            |                                                                                                    |                                                      |               |                            |                                                             |                                                |                                        |                                                                      |                                         |                                                                          |                         |
|               |                                                                                            |                      |                                                                                         |                          |                                                                                        |                            |                                                                                                    |                                                      |               |                            |                                                             |                                                |                                        |                                                                      |                                         |                                                                          |                         |
|               |                                                                                            |                      |                                                                                         |                          |                                                                                        |                            |                                                                                                    |                                                      |               |                            |                                                             |                                                |                                        |                                                                      |                                         |                                                                          |                         |
|               | $\sqrt{2}$                                                                                 |                      |                                                                                         |                          |                                                                                        |                            |                                                                                                    |                                                      |               |                            |                                                             |                                                |                                        |                                                                      |                                         |                                                                          | ▸║                      |
| Готово        |                                                                                            |                      | <b>В Новые задачи: Планирование вручную</b>                                             |                          |                                                                                        |                            |                                                                                                    |                                                      |               |                            |                                                             |                                                |                                        |                                                                      |                                         | 30000                                                                    |                         |
|               |                                                                                            | e                    | $\overline{\mathbf{o}}$                                                                 | g                        |                                                                                        |                            | W<br>$\mathsf{P}_\mathbf{x}$                                                                                                    |                                                      |               |                            |                                                             |                                                |                                        |                                                                      |                                         | EN A P 智妙                                                                | 11:55<br>21.10.2013     |

Рис. 3.1. **Використання трудового ресурсу**

Для того щоб перейти в це подання, необхідно вибрати команду **Вид → Лист ресурсів**.

Для того щоб відобразити таблицю **Ввод,** необхідно вибрати команду **Вид → Таблиця → Ввод**.

**Число одиниць призначення** – це час, який ресурс приділяє конкретному завданню проекту. Ресурс може бути призначений завданню на весь свій робочий час (повна зайнятість – 100 %) або на частину часу (часткова зайнятість – наприклад, 20 %; інший час буде доступним для інших призначень).

Число одиниць призначення вказується безпосередньо в процесі розподілу ресурсів між завданнями проекту. Призначення ресурсів завданню звичайно виконується в діалоговому вікні **Відомості** про завдання на вкладці **Ресурси** (рис. 3.2).

У стовпці **Назва ресурсу** таблиці **Ресурси** вказується ресурс, число одиниць призначення задається в стовпці **Одиниці**.

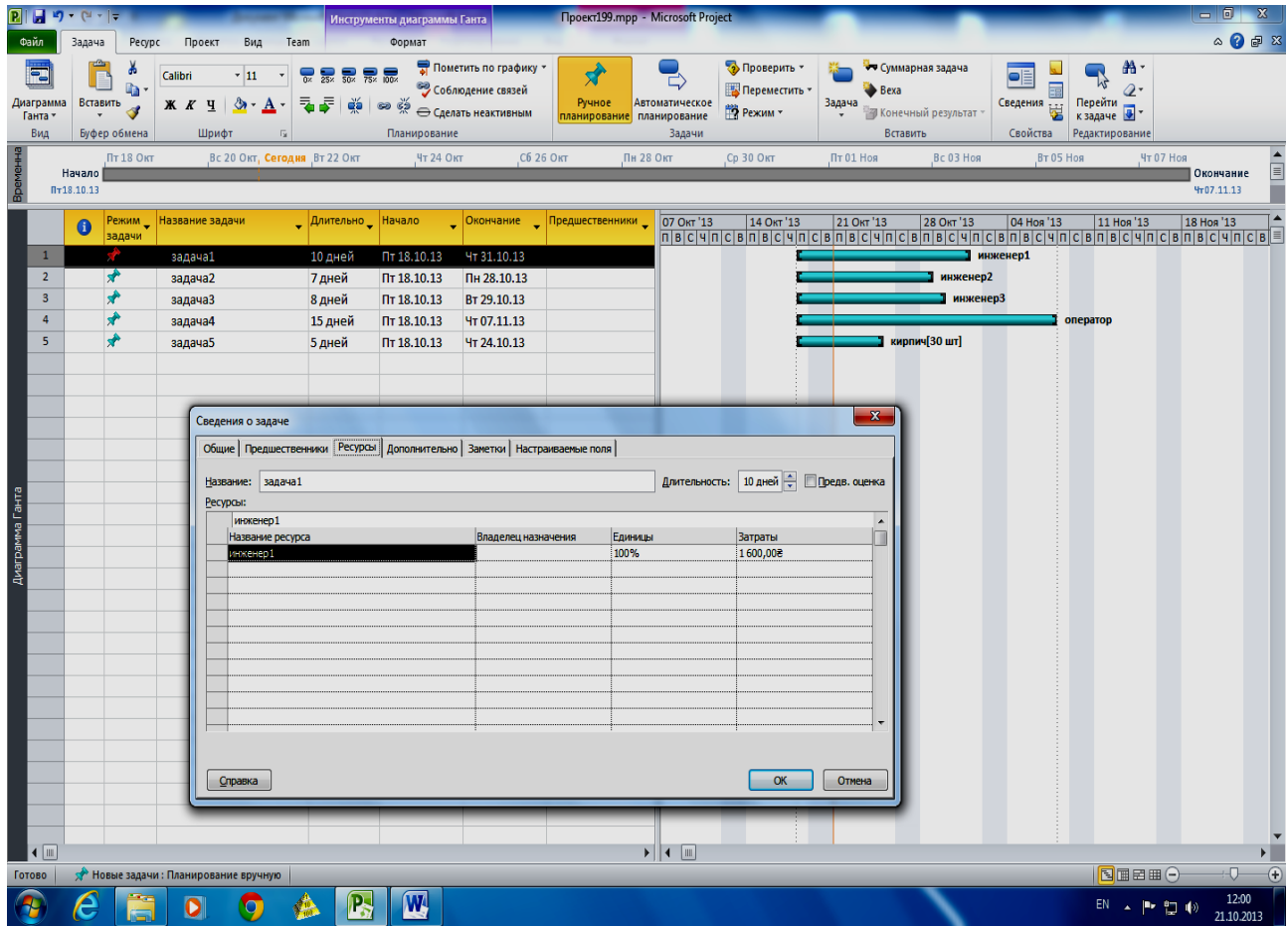

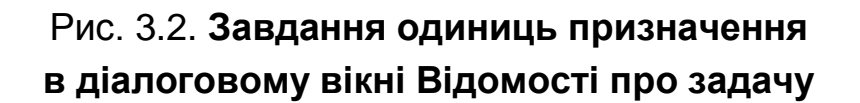

## **Календарі ресурсів**

Використання календаря проекту дозволяє встановити стандартний робочий і неробочий час, а також робочі й неробочі дні для всіх ресурсів, що беруть участь у виконанні задач проекту. Якщо графік роботи ресурсів відрізняється від календаря проекту, для цих ресурсів можна створити свої календарі.

## **Доступність ресурсів**

Доступність ресурсу – це кількість робочого часу, на яке планується робота ресурсу. Доступність ресурсу визначається за такими показниками:

• робочим часом, заданим у календарі ресурсу;

• датами початку й закінчення роботи трудового ресурсу над проектом;

• максимальним числом одиниць використання ресурсу (наприклад, 50, 10 або 300 %) протягом заданого періоду часу (рис. 3.3).

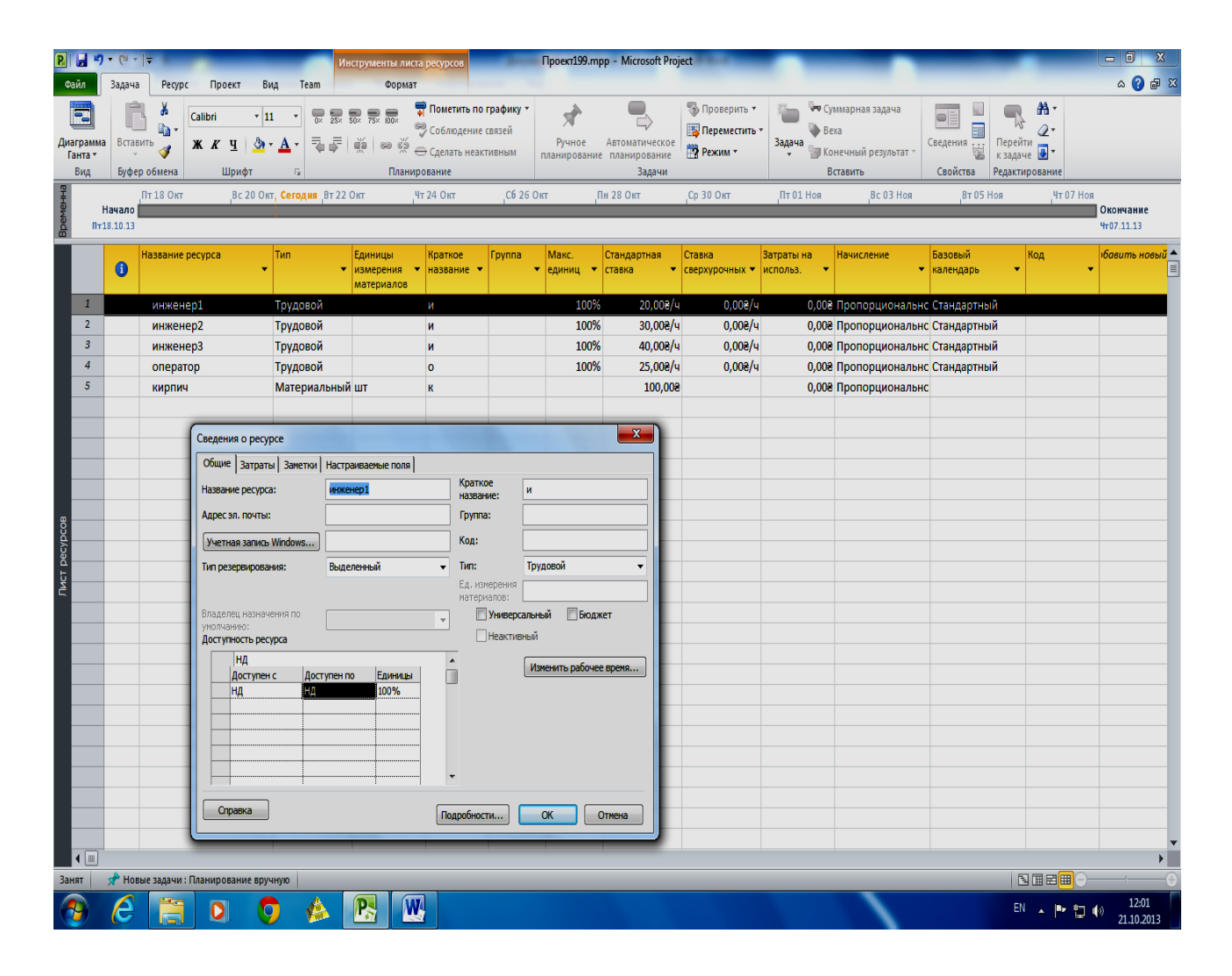

Рис. 3.3. **Доступність ресурсу в різні періоди часу**

Якщо доступність ресурсу протягом усього часу його роботи над проектом постійна, то досить указати максимальне число одиниць використання ресурсу (у поле **Максимальне число** таблиці **Уведення** в поданні **Аркуш ресурсів**). Якщо доступність ресурсу виявляється неоднаковою в різні періоди робіт над проектом, для визначення доступності ресурсу в різні періоди часу використовується таблиця **Доступність** ресурсу, що розташована на вкладці **Загальні** діалогового вікна **Відомості про ресурс**.

## **Термінологія Project**

Трудозатрати характеризують обсяг роботи, яку необхідно виконати, щоб завершити завдання. Трудозатрати виміряються у хвилинах, годинах, днях, тижнях або місяцях і їх варто відрізняти від тривалості завдання, що також виміряється в одиницях часу. Трудозатрати ресурсу характеризують обсяг роботи, призначеної ресурсу.

**Приклад**. Тривалість завдання може дорівнювати 2-ом дням, а ресурсу може знадобитися 32 години на виконання завдання (тобто 4 дні при 8-і годинному робочому дні). З таким обсягом роботи за 2 дні можуть упоратися 2 ресурси, за умови, що вони будуть працювати по 8 годин щодня.

У *Project* розрізняють трудозатрати задачі, трудозатрати ресурсу й трудозатрати призначення. Для кожного типу трудозатрат у різних поданнях *Project* є поля **Трудозатрати**. Так, у поле **Трудозатрати** таблиці **Трудозатрати** (або таблиці **Використання**) у поданні **Діаграма Ганта** відображається загальна кількість часу, запланована на виконання завдання для всіх призначених їй ресурсів*.* У поле **Трудозатрати** таблиці **Трудозатрати** (або таблиці **Використання**) у поданні **Аркуш** ресурсів відображається загальна кількість часу, запланована для конкретного ресурсу на виконання всіх призначених задач*.* У поле **Трудозатрати** таблиці **Трудозатрати** (або таблиці **Використання**) у поданні **Використання** ресурсів відображається загальна кількість часу, запланована ресурсу на виконання конкретної задачі.

У процесі розподілу ресурсів *Project* автоматично обчислює трудозатрати. При цьому враховуються доступність ресурсів у даний період часу, одиниці призначення, а також тривалість задачі.

На тривалість задачі впливає доступний робочий час, певний у календарі ресурсу. Наприклад, якщо в календарі ресурсу зазначено, що ресурс доступний протягом 8 годин кожний робочий день, 100 % для задачі означають 8 годин праці в день*.* Якщо ж у календарі ресурсу визначено інший робочий час, наприклад, ресурс може працювати над завданням

тільки по 4 години на день, то 100 % для завдання означають 4 години роботи в день.

## **Завдання для самостійного опрацювання з Project. Планування трудових ресурсів**

Після визначення задачі проекту студенти приступають до ресурсного планування. На даному етапі планування вводяться дані про трудові ресурси. Потім виконується призначення ресурсів задач проекту.

У роботі над проектом беруть участь три трудових ресурси – **Інженер 1, Інженер 2 та Оператор**. Передбачається, що **Інженер 1** і **Оператор** будуть зайняті виконанням задач проекту весь свій робочий час. **Інженер 2** завантажений на 100 % тільки в перший тиждень роботи над проектом (тобто з 16.02.2013 р. по 22.02.2013 р. включно). Весь інший час цей ресурс буде завантажений роботою тільки на 50 %. Дані про завантаженість ресурсів подано в табл. 2.

Таблиця 2

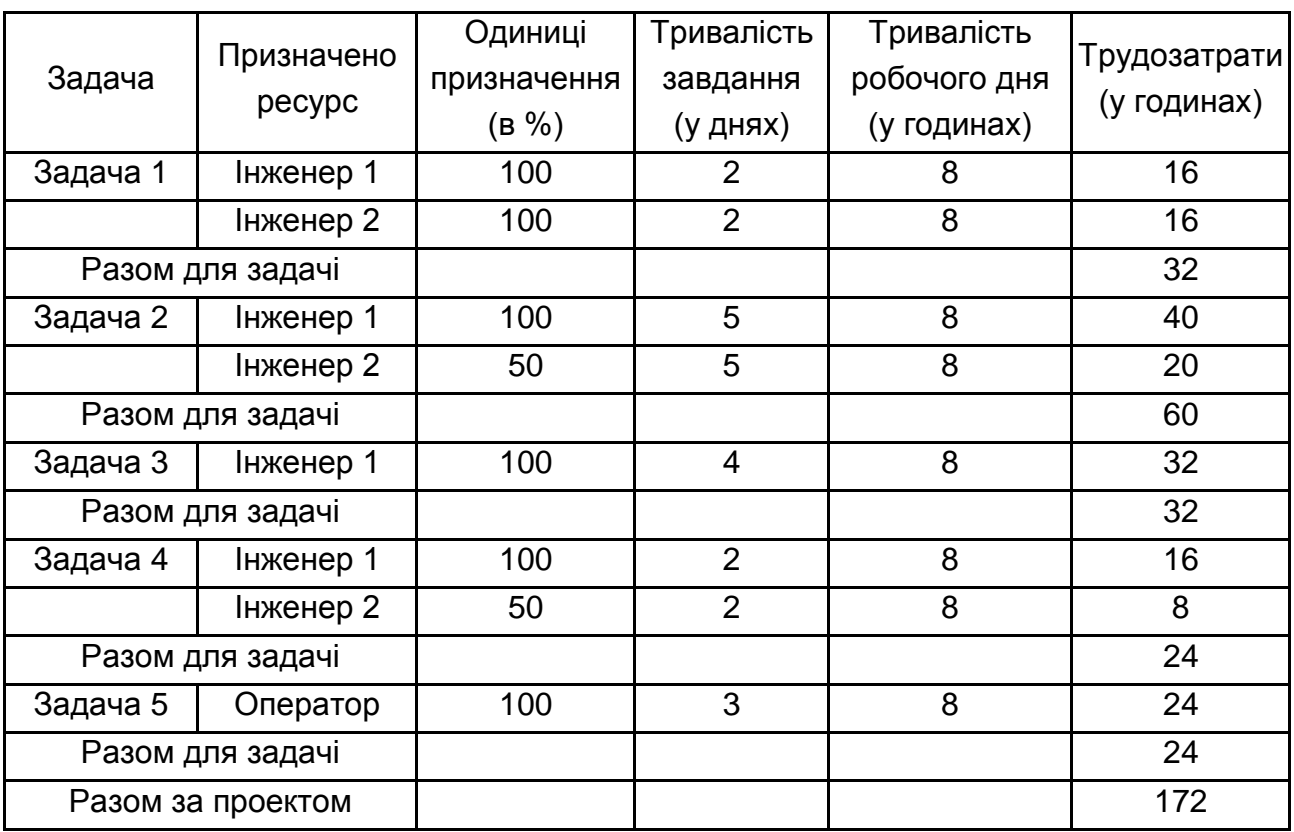

## **Дані про призначення і трудозатрати**

Уведення відомостей про трудові ресурси виконується в поданні **Аркуш** ресурсів. Для того щоб перейти до цього подання, виберіть команду **Вид → Аркуш ресурсів**. Потім за допомогою команди **Вид → → Таблиця → Уведення** відобразите в цьому поданні таблицю **Уведення**. Послідовно заповніть ці таблиці для всіх трьох ресурсів:

1. У поле **Назва ресурсу** введіть назву ресурсу.

2. У поле **Тип** виберіть значення **Трудової**.

3. У поле **Максимальне число** уведіть максимальне число одиниць використання ресурсу.

Визначите доступність **Інженера 2**, двічі клацнувши по назві цього ресурсу. У діалоговому вікні, що відкрилося, **Відомості** про ресурс перейдіть на вкладку **Загальні**. Заповніть таблицю доступності ресурсу в такий спосіб:

1. У стовпці **Доступний з** установіть дату 16.02.2013 р.

2. У стовпці **Доступний по** встановіть дату 22.02.2013 р.

3. У стовпці **Одиниці** встановіть значення 100 %.

4. Перейдіть на наступний рядок таблиці.

5. У поле **Доступний з** установіть значення 23.02.2013 р.

6. Поле **Доступне по** можна залишити порожнім.

7. У поле **Одиниці** встановіть значення 50 %.

8. Клацніть по кнопці ОК, щоб зберегти зміни й закрити діалогове вікно **Відомості про ресурс**.

Призначення ресурсів задачам проекту зручно виконувати в поданні **Діаграма Ганта** (перейти в це подання можна за допомогою команди **Вид Діаграма Ганта**). Клацніть двічі по назві задачі, наприклад на задачі **Завдання 1**. У діалоговому вікні, що відкрилося, **Відомості** про задачі перейдіть на вкладку **Ресурси** (рис. 3. 4). Клацніть у стовпці **Назва ресурсу** й виберіть ресурс зі списку. У стовпці **Одиниці** вкажіть число одиниць призначення.

Трудозатрати призначень можна подивитися в поданнях **Використання ресурсів** і **Використання задач** (команди **Вид → Використання ресурсів і Вид → Використання задачі**). Відомості про трудозатрати відображаються в полі **Трудозатрати**, що є в таблицях **Трудозатрати** і **Використання**.

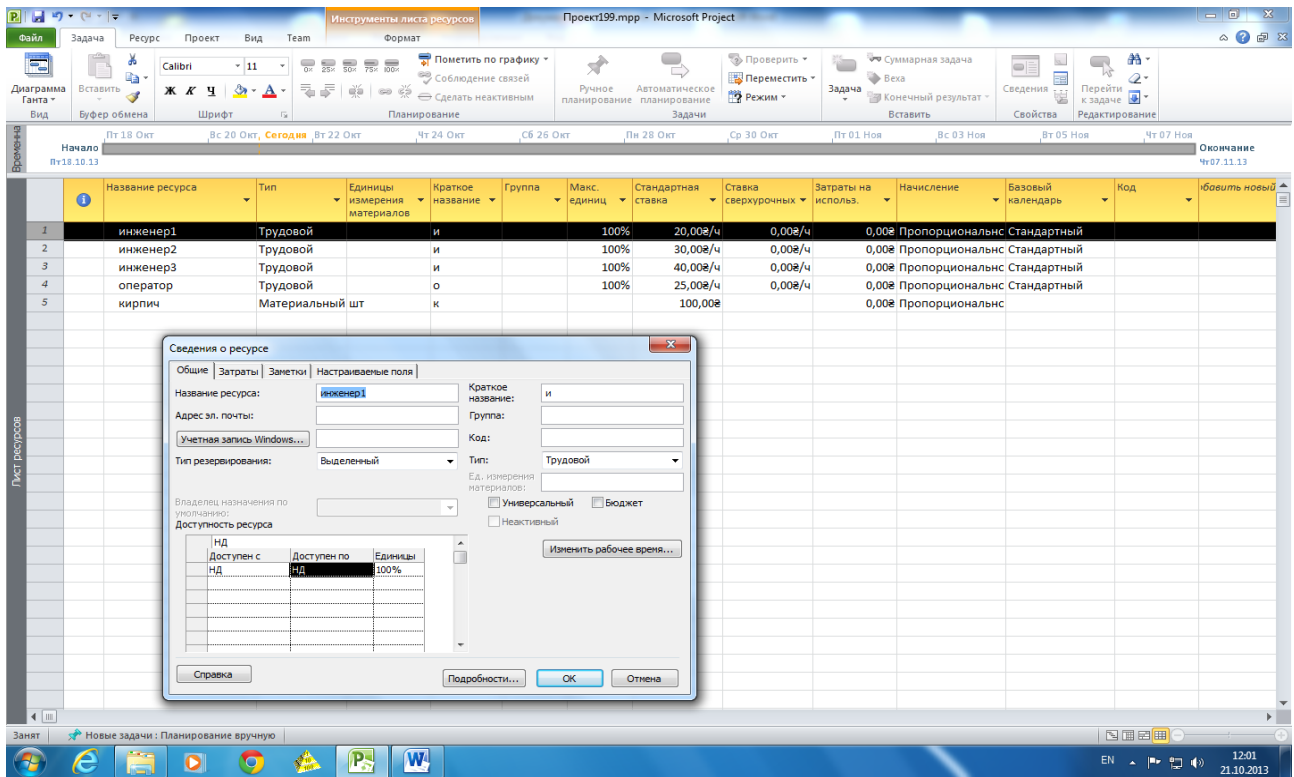

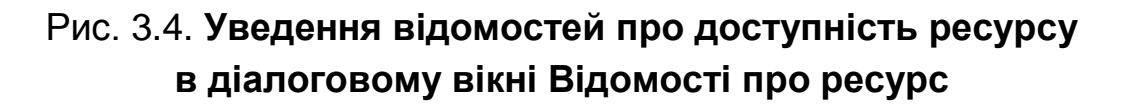

У наступному рядку таблиці виберіть інший ресурс і вкажіть для нього число одиниць призначення й т. д. Після призначення всіх ресурсів клацніть по кнопці ОК. Призначення ресурсів іншим задачам виконується аналогічно (рис. 3.5).

|                                                             |                                           | $R  H$ $\rightarrow$ $C  $ |                         |                                                        |                  | Инструменты диаграммы Ганта    |                                                                                | <b>Npoekr199.mpp - Microsoft Project</b>              |                                            | $-6$ $x$                                  |                                                                                              |                                                       |                                                                    |                                 |
|-------------------------------------------------------------|-------------------------------------------|----------------------------|-------------------------|--------------------------------------------------------|------------------|--------------------------------|--------------------------------------------------------------------------------|-------------------------------------------------------|--------------------------------------------|-------------------------------------------|----------------------------------------------------------------------------------------------|-------------------------------------------------------|--------------------------------------------------------------------|---------------------------------|
| Pecypc<br>Проект<br>Вид<br>Team<br>Формат<br>Файл<br>Задача |                                           |                            |                         |                                                        |                  |                                |                                                                                |                                                       |                                            |                                           |                                                                                              |                                                       |                                                                    | $\circ$ $\circ$ $\circ$ $\circ$ |
|                                                             | <b>IFE</b><br>Диаграмма<br>Ганта -<br>Вид | Вставить<br>Буфер обмена   | lija -<br>$\mathcal{I}$ | Calibri<br>$~\cdot$ 11<br>$K$ $K$<br>ч<br>Шрифт<br>Dk. |                  | Планирование                   | • Пометить по графику *<br>Соблюдение связей<br><b>SR</b> • Сделать неактивным | $\mathbf{x}^*$<br>Ручное<br>планирование планирование | Автоматическое<br>Задачи                   | • Проверить<br>Переместить -<br>№ Режим * | • Суммарная задача<br>Bexa<br>Задача<br><b>Конечный результат</b><br>$\ddot{ }$<br>Вставить. | $\overline{\phantom{a}}$<br>E<br>Сведения<br>Спойства | æ<br>$\mathcal{Q}$<br>Перейти<br>к задаче<br><b>Редактирование</b> |                                 |
| $\frac{2}{3}$<br>- 윤                                        |                                           | Начало<br>$\Pi$ T18.10.13  | <b>NT18 OKT</b>         | BC 20 OKT                                              | Вт 22 Окт        | Чт 24 Окт                      |                                                                                | C6 26 ONT<br>Пн 28 Окт                                |                                            | Ср 30 Окт                                 | Пт 01 Ноя<br>$BCO3$ Hos                                                                      | BT 05 Hos                                             | Чт 07 Ноя                                                          | $=$<br>Окончание<br>Yr07.11.13  |
|                                                             |                                           | $\bullet$                  | Режим _<br>задачи       | Название задачи                                        | Длительно Начало |                                | <b>Окончание</b>                                                               | <b>Предшественники</b>                                | 07 Окт '13                                 | 14 Окт '13                                | 21 OKT '13<br>28 OKT '13                                                                     | 04 Ноя '13                                            | 11 Ноя '13                                                         | 18 Ноя '13                      |
|                                                             | $\mathbf{1}$                              |                            |                         | задача1                                                | 10 дней          | Пт 18.10.13                    | Чт 31.10.13                                                                    |                                                       |                                            |                                           |                                                                                              | 3 инженер1                                            |                                                                    |                                 |
|                                                             | $\overline{2}$                            | ≁                          |                         | задача2                                                | 7 дней           | Пт 18.10.13                    | Пн 28.10.13                                                                    |                                                       |                                            |                                           | инженер2                                                                                     |                                                       |                                                                    |                                 |
|                                                             | $\overline{\mathbf{3}}$                   |                            |                         | задачаз                                                | 8 дней           | Пт 18.10.13                    | BT 29.10.13                                                                    |                                                       |                                            |                                           | инженерЗ                                                                                     |                                                       |                                                                    |                                 |
|                                                             | $\overline{4}$                            |                            |                         | задача4                                                | 15 дней          | Пт 18.10.13                    | Чт 07.11.13                                                                    |                                                       |                                            |                                           |                                                                                              | оператор                                              |                                                                    |                                 |
|                                                             | $\mathbf{5}$                              | ÷                          |                         | задача5                                                | 5 дней           | Пт 18.10.13                    | Чт 24.10.13                                                                    |                                                       |                                            |                                           | кирпич[30 шт]                                                                                |                                                       |                                                                    |                                 |
| Диаграмма Ганта                                             | $\frac{1}{2}$                             |                            |                         |                                                        |                  |                                |                                                                                |                                                       | $\blacktriangleright$ $\parallel$ 4 $\Box$ |                                           |                                                                                              |                                                       |                                                                    | $\blacktriangleright$           |
|                                                             | Готово                                    |                            |                         | <b>Э Новые задачи: Планирование вручную</b>            |                  |                                |                                                                                |                                                       |                                            |                                           |                                                                                              |                                                       | <b>INEE</b>                                                        | $\overline{U}$ $\overline{F}$   |
|                                                             |                                           | e                          |                         | $\bullet$<br>0                                         | W                | $\left  \mathbf{P}_{z}\right $ |                                                                                |                                                       |                                            |                                           |                                                                                              |                                                       | EN A (Re SE) (4)                                                   | $17:03$<br>18.10.2013           |

Рис. 3.5. **План проекту після ресурсного планування об'єднання ресурсів**

Якщо потрібно відслідковувати обсяг виконаної роботи з кожного ресурсу індивідуально, то в поля таблиці **Уведення** в поданні **Аркуш** ресурсів уводять всі необхідні відомості про ресурси, потім розподіляють ресурси між задачами проекту. У тих випадках, коли для виконання однотипних задач виділені ресурси з однаковими календарями, їх можна об'єднати в групи або ввести як один загальний ресурс. Доступність такого ресурсу буде дорівнювати сумі доступностей вхідних у нього ресурсів.

**Приклад.** Доступність трьох співробітників, що беруть участь у проекті, дорівнює 100, 50 і 50 %, при об'єднанні яких в один ресурс **Інженери** йому привласнюється значення доступності, рівне 200 %, тобто максимально можливе значення доступності.

Використання об'єднаних ресурсів дозволяє призначати задачі відразу кілька ресурсів і відслідковувати потім їхнє використання як одного ресурсу. Наприклад, якщо доступність всіх ресурсів, що беруть участь у роботі над проектом, дорівнює 100 % і графік роботи ресурсів однаковий, їх можна об'єднати в один ресурс, а потім у діалоговому вікні **Відомості** про задачі призначити цей ресурс задачам проекту. Значення, установлене за замовчуванням у стовпці **Одиниці** на вкладці **Ресурси** діалогового вікна **Відомості** про задачі, дорівнює 100 %. Тому число одиниць призначення об'єднаного ресурсу (200 %) необхідно ввести вручну.

#### **Завдання для самостійного опрацювання з Project**

## **Призначення об'єднаного ресурсу**

Якщо немає необхідності відслідковувати трудозатрати за кожним ресурсом, то замість трьох ресурсів – **Інженер 1, Інженер 2 та Оператор** – у проекті можна визначити один об'єднаний ресурс **Інженери.** При визначенні об'єднаного ресурсу в поданні **Аркуш ресурсів** необхідно вказати назву, тип і максимальне число одиниць використання ресурсу (300 %). Після цього об'єднаний ресурс призначають роботам.

Число одиниць призначення об'єднаного ресурсу наведено далі (табл. 3).

Таблиця 3

## **Число одиниць призначення об'єднаного ресурсу**

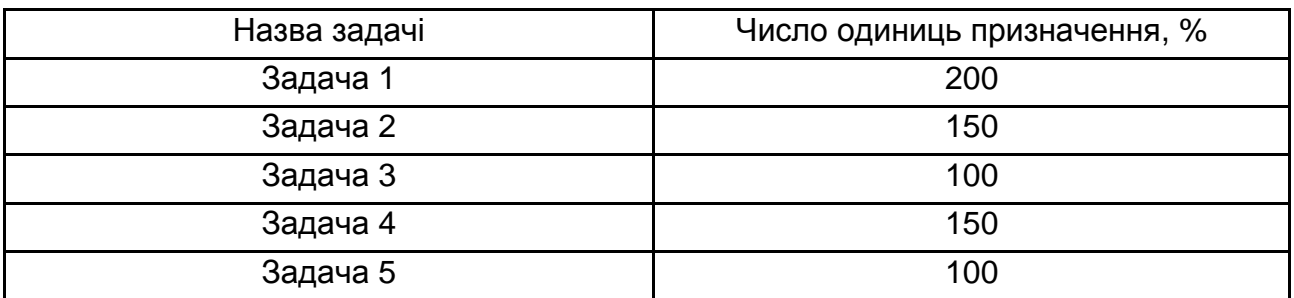

## **Лабораторна робота № 4. Застосування методу Монте-Карло**

**Мета** − набути практичного досвіду у використанні програмного продукту Project з метою визначення задач, застосовуючи метод Монте-Карло.

## **Вимоги до виконавця**

Студент повинен:

- вільно володіти навичками користувача персонального комп'ютера;
- знати термінологію автоматизації керування проектами;
- вміти створювати план проекту;

 вміти застосовувати метод Монте-Карло для оцінки показників проектів;

 вміти реалізувати можливості методу Монте-Карло за допомогою стандартних засобів.

## **Теоретична база та порядок виконання роботи**

Застосування методу Монте-Карло для оцінки показників проектів в умовах високої невизначеності в більшості випадків вимагає застосування спеціальних програмних засобів. Але в ряді випадків можливості цього методу можна реалізувати за допомогою стандартних засобів процесора електронних таблиць MS Excel.

Для цього можна використовувати дану спрощену модель. Нехай для показника відомі оцінки мінімально можливого, максимально можливого й найбільш імовірних значень. Це повною мірою відповідає підходу, характерному для методу PERT з оптимістичними, песимістичними й найбільш імовірними оцінками показника. Нехай значення А відповідає оптимістичній оцінці показника, В – песимістичній і М – найбільш імовірній.

Припустимо, що щільність імовірності розглянутого показника визначається кусочно-лінійною функцією, наведеною на рис. 4.1.

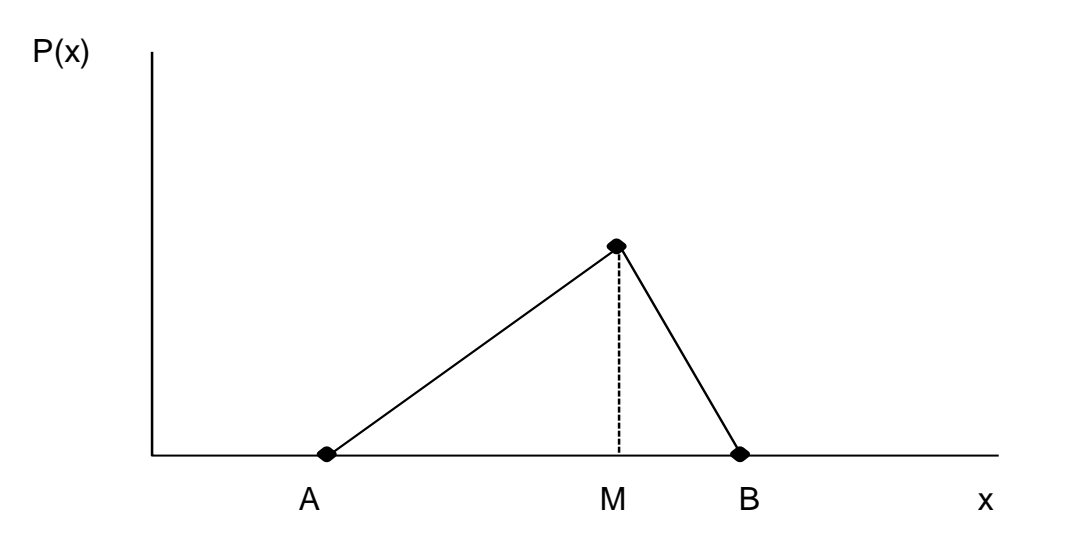

Рис. 4.1. **Щільність імовірності досліджуваного показника**

Виходячи з описаної гіпотези для функції розподілу досліджуваного показника x, можна одержати таку формулу:

$$
F(x)=\begin{cases}\frac{(x-A)^2}{(B-A)\cdot(M-A)} & \text{with}\quad A\leq x\leq M,\\ \frac{x\cdot(2\cdot B-x)-M\cdot(2\cdot B-M)}{(B-A)\cdot(B-M)} & \text{with}\quad M< x\leq B.\end{cases}
$$

Запропонована модель дозволила застосувати для статистичного моделювання методом Монте-Карло показників проекту.

Функція реалізує обчислення відповідному значенню щільності, ймовірності x значенню показника з похибкою, меншою 0,001. Використовується метод розподілу відрізка навпіл. За бажанням студент може проаналізувати або навіть модернізувати її, озброївшись відповідним досвідом або посібниками.

Створення моделі варто виконувати в такий спосіб.

Насамперед, варто відкрити книгу **MonteCarlo1** з функцією **Bbeta**. Під час відкриття книги варто простежити за тим, щоб макроси книги не були відключені. Можливо, для цього потрібно встановити за допомогою команди **Сервіс | Параметри** знижений рівень безпеки.

На першому кроці передбачено введення в рядок 1 заголовки стовпців і для першої задачі в рядок 2 такі показники (рис. 4.2):

- ID задач (стовпчик А);
- Оптимістичну оцінку показника А (стовпчик В);
- Найбільш імовірну оцінку показника М (стовпчик З);
- Песимістичну оцінку показника В (стовпчик D).

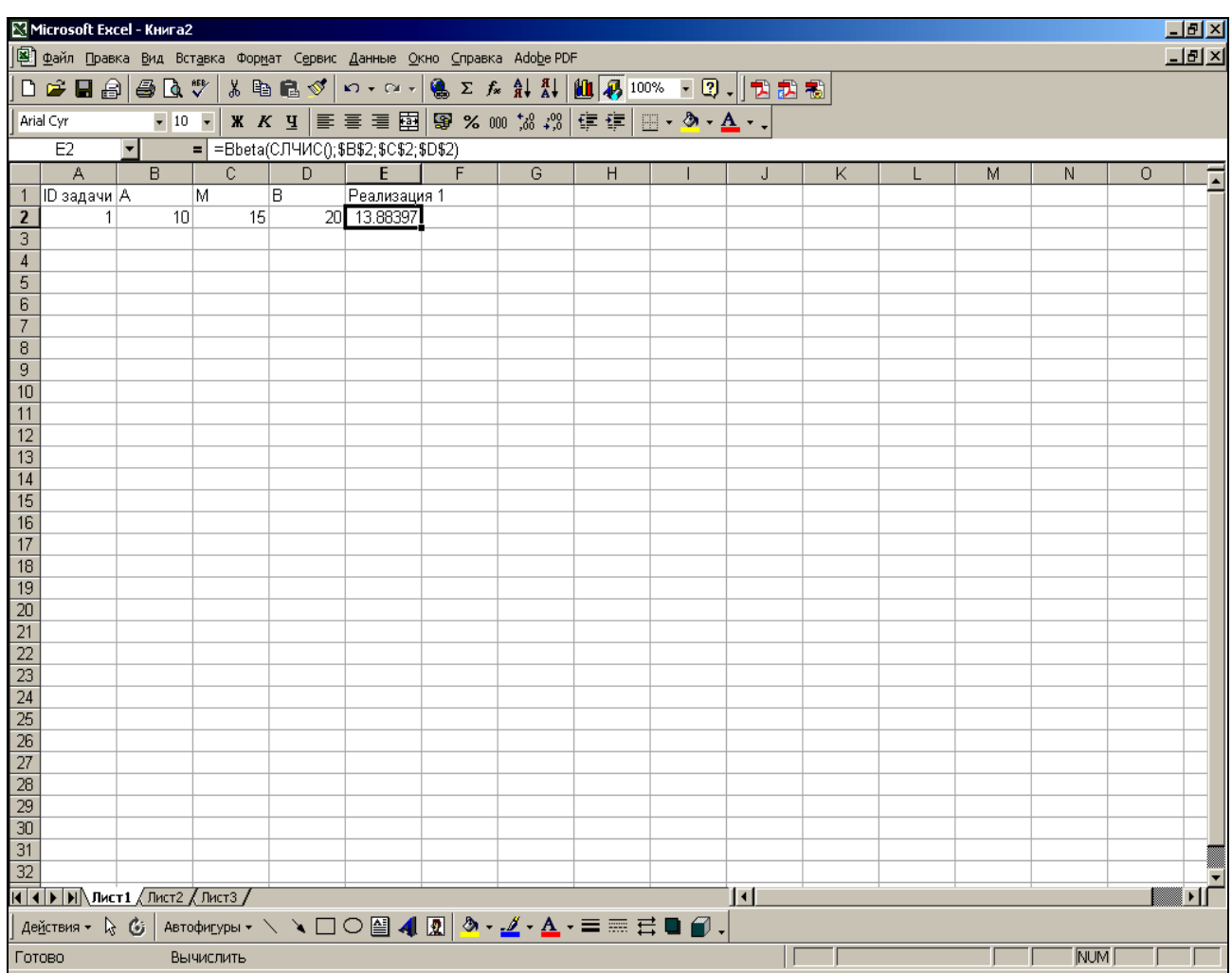

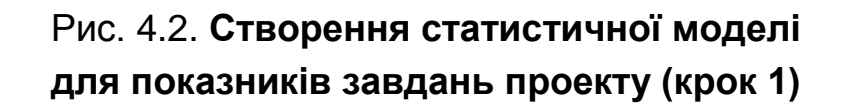

У стовпчик Е варто вручну ввести таку формулу:

=Bbeta(СЛЧИС();\$B\$2;\$C\$2;\$D\$2).

Якщо робоча таблиця для статистичного моделювання показників задач проекту створюється нt у книзі MonteCarlo1.xls, формулу рекомендується записувати в такому виді:

='MonteCarlo1.xls'!Bbeta(СЛЧИС();\$B\$2;\$C\$2;\$D\$2)

При цьому книга **MonteCarlo1** повинна бути обов'язково відкрита. Як приклад такого використання функції Bbeta можна використовувати книгу **Модель із даними**, аналогічно наведений у книзі MonteCarlo1.

Вид робочого аркуша після виконання описаних дій наведений на рис. 4.3 (не варто забувати, що значення генерувального функцією СЛЧИС() випадкового числа від реалізації до реалізації може змінюватися).

|                                    | 山回凶<br>Microsoft Excel - Monte-Carlo1                                                                                                    |                         |                 |                |                            |  |                |   |  |                     |   |                   |   |     |         |     |
|------------------------------------|----------------------------------------------------------------------------------------------------|-------------------------|-----------------|----------------|----------------------------|--|----------------|---|--|---------------------|---|-------------------|---|-----|---------|-----|
|                                    | <u>니레지</u><br> 彎 Файл Правка Вид Вст <u>а</u> вка Формат Сервис Данные Окно Справка Ado <u>b</u> e-PDF                                                                                                    |                         |                 |                |                            |  |                |   |  |                     |   |                   |   |     |         |     |
|                                    | D F B &   @ B V   & B & Y   ~ - ~ -   & ∑ & A A   U Ø 100% F 3 .   D Z B                                                                                                    |                         |                 |                |                            |  |                |   |  |                     |   |                   |   |     |         |     |
|                                    | Arial Cyr                                                                                                    |                         |                 |                |                            |  |                |   |  |                     |   |                   |   |     |         |     |
|                                    | $\overline{\mathbf{r}}$<br>E <sub>2</sub><br>$=$ =Bbeta(CЛЧИС();\$B\$2;\$C\$2;\$D\$2)                                                                                                    |                         |                 |                |                            |  |                |   |  |                     |   |                   |   |     |         |     |
|                                    | - A                                                                                                    | $\overline{B}$          | $\overline{C}$  | $\overline{D}$ | Строка формул              |  | $\overline{G}$ | H |  | J                   | K |                   | M | N.  | $\circ$ |     |
| $\vert$ 1                          | ID задачи   А                                                                                                    |                         | M               | B              | <u> Реализаци</u> я 1      |  |                |   |  |                     |   |                   |   |     |         |     |
| $\overline{2}$                     | 1                                                                                                    | 10                      | 15              |                | 20 12.55951                |  |                |   |  |                     |   |                   |   |     |         |     |
| $\overline{\mathbf{3}}$            | $\overline{2}$                                                                                                    | $\overline{\mathbf{c}}$ | 6               |                | 8 11.97845                 |  |                |   |  |                     |   |                   |   |     |         |     |
| $\overline{4}$                     | 3                                                                                                    | 4                       | 7               |                | 9 15.05646                 |  |                |   |  |                     |   |                   |   |     |         |     |
| $\overline{\mathbf{5}}$            | 4                                                                                                    | 3                       | 5               |                | 6 12.02911                 |  |                |   |  |                     |   |                   |   |     |         |     |
| $6\overline{6}$                    | 5                                                                                                    | 10                      | 12              |                | 16 16.31317                |  |                |   |  |                     |   |                   |   |     |         |     |
| $\overline{7}$                     | 6                                                                                                    | 5                       | 8               |                | 10 16.49078                |  |                |   |  |                     |   |                   |   |     |         |     |
| $\overline{\mathbf{8}}$            | 7                                                                                                    | 3                       | 6               |                | 7 12.39471                 |  |                |   |  |                     |   |                   |   |     |         |     |
| 9                                  | 8                                                                                                    | 8                       | 9               |                | 14 15.50873<br>20 15.74738 |  |                |   |  |                     |   |                   |   |     |         |     |
| 10<br>11                           | 9<br>20                                                                                                    | 8<br>10                 | 16<br>14        |                | 17 14.86481                |  |                |   |  |                     |   |                   |   |     |         |     |
| $\overline{12}$                    | 11                                                                                                    | 12                      | 16              |                | 17 13.61847                |  |                |   |  |                     |   |                   |   |     |         |     |
| $\overline{13}$                    | 12                                                                                                    | 22                      | 33              |                | 44 19.71405                |  |                |   |  |                     |   |                   |   |     |         |     |
| 14                                 | 13                                                                                                    | 11                      | 15              |                | 20 12.49542                |  |                |   |  |                     |   |                   |   |     |         |     |
| $\overline{15}$                    | 14                                                                                                    | 6                       | 9               |                | 23 14.08478                |  |                |   |  |                     |   |                   |   |     |         |     |
| $\overline{16}$                    | 15                                                                                                    | 5                       | 6               |                | 13 17.48566                |  |                |   |  |                     |   |                   |   |     |         |     |
| $\overline{17}$                    | 16                                                                                                    | 3                       | 4               |                | 5 15.69916                 |  |                |   |  |                     |   |                   |   |     |         |     |
| 18                                 | 17                                                                                                    | 3                       | 7               |                | 11 16.07574                |  |                |   |  |                     |   |                   |   |     |         |     |
| $\overline{19}$                    | 18                                                                                                    | 5                       | 9               |                | 15 18.67157                |  |                |   |  |                     |   |                   |   |     |         |     |
| $\overline{20}$                    | 19                                                                                                    | 7                       | 12              |                | 16 14.70062                |  |                |   |  |                     |   |                   |   |     |         |     |
| $\overline{21}$                    | 20                                                                                                    | 10                      | 13 <sup>1</sup> | 19             | 15.56                      |  |                |   |  |                     |   |                   |   |     |         |     |
| $\overline{22}$                    |                                                                                                    |                         |                 |                |                            |  |                |   |  |                     |   |                   |   |     |         |     |
| $\overline{23}$                    |                                                                                                    |                         |                 |                |                            |  |                |   |  |                     |   |                   |   |     |         |     |
| $\frac{24}{25}$                    |                                                                                                    |                         |                 |                |                            |  |                |   |  |                     |   |                   |   |     |         |     |
|                                    |                                                                                                    |                         |                 |                |                            |  |                |   |  |                     |   |                   |   |     |         |     |
| $\overline{26}$<br>$\overline{27}$ |                                                                                                    |                         |                 |                |                            |  |                |   |  |                     |   |                   |   |     |         |     |
| $\overline{28}$                    |                                                                                                    |                         |                 |                |                            |  |                |   |  |                     |   |                   |   |     |         |     |
| $\overline{29}$                    |                                                                                                    |                         |                 |                |                            |  |                |   |  |                     |   |                   |   |     |         |     |
| 30                                 |                                                                                                    |                         |                 |                |                            |  |                |   |  |                     |   |                   |   |     |         |     |
| 31                                 |                                                                                                    |                         |                 |                |                            |  |                |   |  |                     |   |                   |   |     |         |     |
| 32                                 |                                                                                                    |                         |                 |                |                            |  |                |   |  |                     |   |                   |   |     |         |     |
|                                    | $\overline{M}$ $\leftarrow$ $\overline{M}$ $\overline{M}$ |                         |                 |                |                            |  |                |   |  | $\vert \cdot \vert$ |   |                   |   |     |         | ΣΙΓ |
|                                    |                                                                                                    |                         |                 |                |                            |  |                |   |  |                     |   |                   |   |     |         |     |
|                                    | Готово                                                                                                    |                         |                 |                |                            |  |                |   |  |                     |   | Среднее=15.052429 |   | NUM |         |     |

Рис. 4.3. **Створення статистичної моделі д ля показників завдань проекту (крок 2)**

Потім треба, починаючи з рядка 3, увести показники інших задач проекту. Після виконання цих дій варто виділити осередок Е2, нажати ліву кнопку миші й, не відпускаючи її, протягти курсор до рядка, що відповідає останньому завданню проекту (приклад на рис. 4.3).

Якщо кількість задач проекту досить велика, установлений за замовчуванням режим автоматичного перерахування робочого аркуша може істотно заважати під час уведення, тому що у процесі кожного перерахування всі значення функцій СЛЧИС() автоматично перераховуються. Виключити це можна, виконавши команду **Cервіс | Параметри** й на вкладці **Обчислення**, вибравши перемикач **Вручну**. Після цього, перерахування аркуша буде виконуватися тільки після натискання функціональної клавіші <F9>.

Виконані дії повністю описують одну статистичну реалізацію досліджуваного показника для всіх задач проекту. Для обчислення суми за реалізацією показника для всіх задач проекту в осередок під рядком, що відповідає останньої задачі проекту, ввести суму значень діапазону від першої до останньої задачі проекту, (у розглянутому прикладі це діапазон Е2:Е21).

Для того щоб створити достатню кількість реалізацій показника, варто виділити осередок стовпчика Е, починаючи з першого рядка до осередку із сумою показника, нажати ліву кнопку миші й, не відпускаючи її, протягти вправо на необхідну кількість стовпців. Результат може відповідати наведеному на рис. 4.3.

Використовуючи стандартні засоби процесора електронних таблиць MS Excel, а також можливості вбудованого пакета аналізу, читач може одержати статистичні характеристики показника будь-якої задачі проекту, будь-якої групи задач і всієї сукупності задач проекту.

Для цього варто виконати команду **Сервіс | Аналіз даних** (рис. 4.4). У переліку інструментів аналізу корисно, наприклад, послідовно вибрати рядки **Описова статистика** або **Гістограма**.

Результат статистичної обробки чисельного моделювання значень показника може дати корисну інформацію для оцінки величини резерву на непередбачені витрати.

30

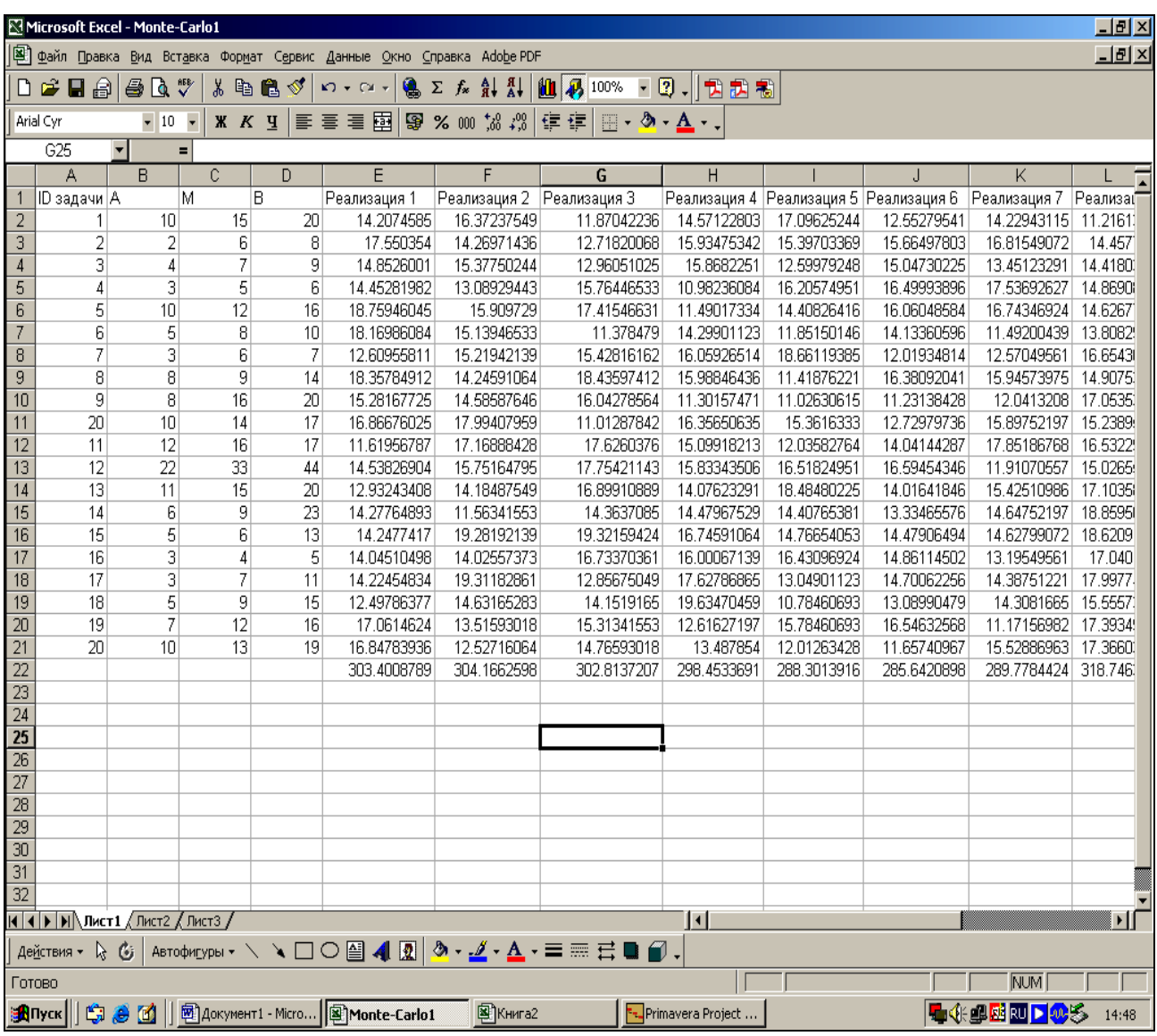

## Рис. 4.4. **Статистична модель для показників завдань проекту (крок 3)**

Приклад таких дій наведений у книзі MonteCarlo1 на аркушах **Описова статистика** й **Гістограма**.

Студент зможе легко виконати ці дії, за необхідностю звернувшись до відповідних посібників.

## **Література**

Куперштейн В. И. Microsoft Project 2010 в управлении проектами / под общей ред. А. В. Цветкова. – СПб. : БХВ-Петербург, 2011. – 416 с.

НАВЧАЛЬНЕ ВИДАННЯ

# **Методичні рекомендації до виконання лабораторних робіт з навчальної дисципліни "ПРОЕКТНЕ ФІНАНСУВАННЯ"**

# **для студентів спеціальності 8.03050802 "Банківська справа" всіх форм навчання**

Укладач **Жуков** Владлен Валерійович

Відповідальний за випуск **Колодізєв О. М.**

Редактор **Хижняк Т. М.**

Коректор **Мартовицька-Максимова В. А.**

План 2014 р. Поз. № 64.

Підп. до друку Формат 60 х 90 1/16. Папір MultiCopy. Друк Riso. Ум.-друк. арк. 2,0. Обл.-вид. арк. 2,5. Тираж прим. Зам. №

Видавець і виготівник – видавництво ХНЕУ ім. С. Кузнеця, 61166, м. Харків, пр. Леніна, 9а

*Свідоцтво про внесення до Державного реєстру суб'єктів видавничої справи Дк № 481 від 13.06.2001 р.*